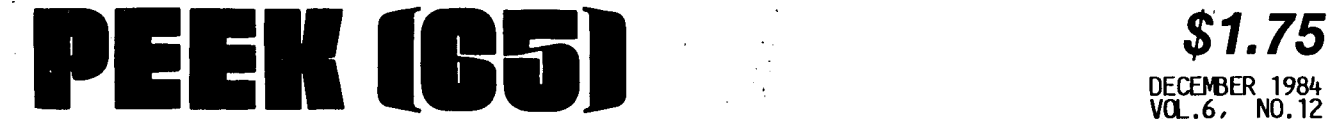

# The' Unofficial OSI Users Journal

P.O. Box 347 Owings Mills, Md. 21117 .(301) 363-3268

INSIDE'

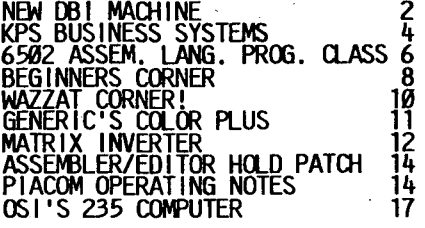

# **Column One**

I,

 $\bullet$  .

The biggest single piece of news should be obvious! But it is hot green! That's just our Christmas touch. The ma- chine is gray and white. ' As promised last month, you will find that we have given the DBI ma-<br>chine a pretty thorough going-over. Even so, I am sure that you will still have other<br>tions. Jus her ques-<br>Just send

The other promised article involves the OSI 235 machine. It is not as lengthy an<br>article, but then you are familiar with the  $230~$  box, OS-65U, etc. What has changed is the hardware. With OSI's cooperation we do plan a future article on OSI, "Inception to Present" in a forthcoming issue. Certainly enough of you have asked for it.

them our way!

On the OSI subject, you will note in the 235 article on' page 17, that Gander Software's "The Data System" now comes with WORKSYSTEM machines available directly Gander. We must have picked a good one to review in the August issue. OSI's is or from

In your excitement to bone up on' the new machines, don't forget to check in on the Assembly Language class for this month. There is even something for you experts in

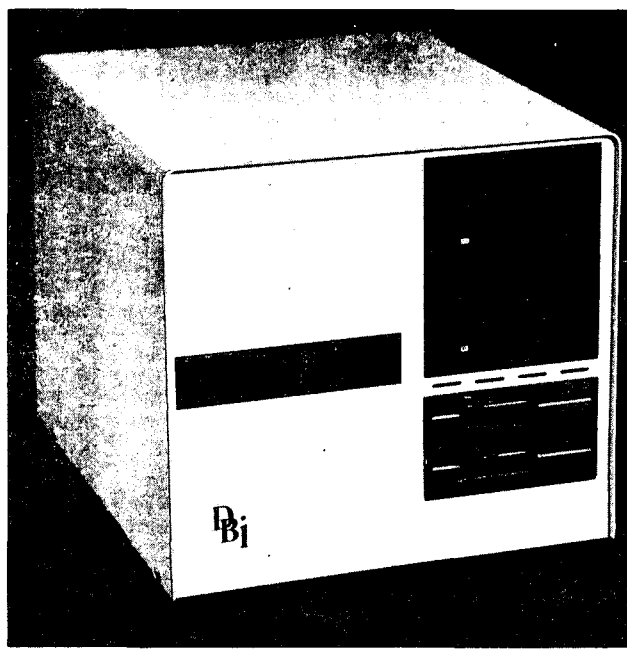

the Beginners Corner this time binary searching - and "Wazzat" should make you think again about your input routines.

Finally, I want to remind you to fill in and send us the Reader Survey in last month's issue. We want to make some New Years resolutions and we need your INPUT. When it is

all in, we will publish the results. At that time, we<br>will know how many of you have responded and submitted articles. So, send something in with the survey and be counted among the PEEK supporters.

Give PEEK(65) to a friend for Christmas! That way you will know where your copy is when you want it!

This, our fifth year<br>of serving the com-<br>munity has been a of serving the com- munity, has been a year of getting to know more of you and<br>a year of rebuild-<br>ing. ISOTRON, now joined by DBI in the manufacturing arena plus other upcoming gems, should provide for an exciting new year.

> The rest of the PEEK<br>crew joins me in sending you our best wishes for a joyous Christmas Season.

teldre

## MULTI-PROCESSING 6582 MACHINE LAUNCHED BY DBI

# By: Editor

The idea of letting multiple users utilize one CPU was a neat and clever idea. If nothing else, it allowed a<br>number of people to use a<br>common set of resources like hard disks and printers. The problem is that businesses tend to grow and thus need additional terminals. As us-<br>ers are added, the work load<br>on that lonely CPU gets heavier and heavier until users. start complaining about the slowness of their screens.

That's exactly what happened in Denver to Chuck, the owner of a photo lab. He had' purchased an OSI multi-user ma- chine trom Carl who worked for chine from Carl who worked for<br>Tri-Com, the local OSI dealer. It had served well, until it suffered from the load. Chuck called Art in to see if he could program his way around the problem. Art went one<br>better. He came up with a<br>Star Network that ran at high<br>speed with a series of periphspeed with a series of periph-<br>eral processors for printers,<br>etc. to ease the load on the<br>6-user system. A little while, and a lot of head scratching later, Art came up with what is now the DBI multi-processor system.

They showed it to Carl, he<br>liked it and pretty soon there They snowed it to Carl, he<br>liked it and pretty soon there<br>were orders - one of the first<br>was a cash offer for 40 where  $\frac{1}{2}$  cannot be the set of the set of the set of the set of the set of the set of the set of the set of the set of the set of the set of the set of the set of the set of the set of the set of the set of the set o hard to refuse. So Art and<br>wife built the first 50, by wife built the first 50, by<br>wife built the first 50, by<br>hand, in their basement. Before those were delivered,<br>they had orders for 100 more.<br>All that on a \$200 investment back in October of 1982. Since then these OBI boards have been used to upgrade over 300 OSI Series 200 computers. Now<br>that is the stuff American business is made of!

About a year ago, Mike and Pat, who both worked for Lina-<br>tel/Allied, also in Denver,<br>met the group while visiting<br>the board manufacturer that<br>they both were using. They they both were using. They<br>liked what they saw and joined, the group to add direction and<br>systems work to the mix. Tosystems work to the mix. gether, they decided to make the company something more than a board manufacturer, hence the new DBM-l machine.

On the basis of the reputation of the three existing boards, it's no surprise that they decided to build their own to enfringe on OSI (the whole thing never would have hap-

pened were it not for OSI) they got a license from Microsoft and proceeded to create their DB-DOS operating system. In structure, it is quite for-<br>In structure, it is quite for-<br>eign to 0S-U, but to those familiar with CP/M and/or Unix, it will be quite simohix, it will be quite sim-<br>ilar. Interestingly, it is. still compatible with OS-U (no PEEKs, POKEs or ML). With DB-<br>DOS you will, however, get a DOS you will how you will have a list of replacement code for the obvious and necessary, and a list of the new reserved<br>words. Incidentally most of Incidentally, most of the Flags. are . replaced with reserved words. That doesn't sound like much, but just add 45 'more reserved words to OS-U's' current. 67 words. The ob ject is to make it as "trans-<br>parent" as .possible. You might just want to run PASCAL, FORTH, or'some other language as well'. On top of that "q ueuing" or mul ti-tasking is possible! It is all still quite new, with the first Beta sights installed in October of this year.

At this point, the effects of using multi-processing in an environment with 6 or 8 users is pretty well defined. To Is precty well defined. To<br>put it another way, the slow<br>downs are rare, if noticeable atall. The way they look at at all. The way they look at<br>it is, in a 14 user office en-<br>vironment system, a user nor-<br>mally accesses the disk less<br>than 25% of the time and<br>rarely uses it for longer than 1.2 seconds at a time. At 60K bytes/sec, the disk transfer<br>is no slouch. What has not been considered in the user-<br>world is what to do when we want more users. How many? want more users. How many?<br>While the practical limit for the OBI configuration is about 75 users, the Beta test sight<br>is configured with 33 users. This, of course, means a network to allow processors to talk and data to be transferred. Although the release version of the network is not<br>finished, it is nearing com-<br>pletion.

One of the nice things about<br>the Denver boards (DB-1) is<br>that it can be rebooted by the user. Not only does this mean<br>that one user cannot lock up<br>the entire machine, but be-<br>cause of the auto-boot capabilities, a user can be re-<br>bilities, a user can be re-<br>motely booted. Although DBI does' not directly support this, it does.mean that a user could be dedicated to, say, despooling, and still be brought up and controlled by another user.

In reconstructing. BASIC and the operating system they found a number of things that OSIers were not aware of in: BASIC. One can only guess, that way back in the early days, some BASIC items would have been pitfalls and were<br>thus eliminated. But they are<br>all there in DB-DOS' to give the user a more powerful lang-<br>uage to work with. That in no uage to work with. That in no<br>way is to say anything bad about 65-U or Microsoft, they have both been "the best" •

 $\bullet$ 

•

•

What else does this BASIC give you? In addition to Ext. Input, that you expected, there is PRINT USING, a 200 character input type-a- head buffer and more. If you are familiar with M-80 BASIC, you will have<br>a good idea. Add to that a<br>"real" clock calendar that is<br>on board - leap year too.

Under the DB-DOS system, BASIC and the OP System are separate and are put together using the Unix concepts, which is to say that one boots into the DOS, adds shells-for the I/O, language and then the program.<br>The net result is that speed It is about the same as OS-U even<br>though, some operations are<br>faster. The plus is that many of the utilities are part of BASIC. In the DOS, there are eight 512 byte disk buffers that are dynamically allocated, thus allowing for byte level lock-outs. Let's look File, the beginning may be in the beginning may be in<br>one buffer, the middle in an-<br>other and the end in a third, but I can look at any of the three without a disk read.<br>User two comes along and wants the same buffer. The DOS says, he can have it, but not until I dump it to disk first. This operation is still con-<br>trolled by semaphores, thus giving the programmer control. All in all, it is in disk ac-<br>cess that DB-DOS gains its speed.

Why all the Unix type structure? There are several rea-<br>sons. Transportability (though<br>it is somewhat limited) is a programmer 5 derights corrie<br>ties on line without program<br>loss would be another. Then there is also the possibility<br>of running some "other source" Unix programs too. But cer tainly these folks must have<br>their eyes on the next generation machine too. Whatever the next generation machine<br>will be, it will more than<br>likely be of the 68000 family running something like Unix, and will definitely be a multi-processor machine and support the existing software. support the existing sortware.<br>They put it another way,<br>"Never walk away from a market and never stop supporting a market."

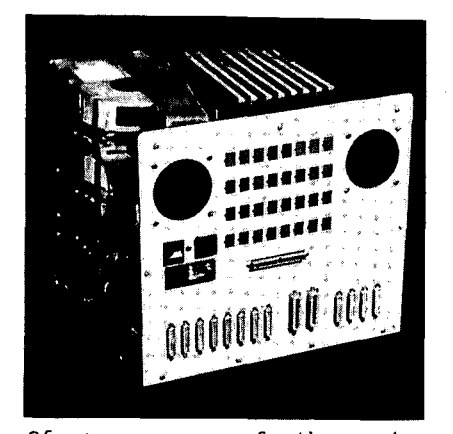

•

•

•

Of course, one of the major diversions from the OSI world<br>is the SCSI buss. Amongst is the SCSI buss. Amongst<br>other things, this buss means other things, this buss means that a whole raft of "off the shelf" disks and peripherals become available. One of the neatest things offered by OBI is their Bernoulli removable 10 MB floppy disk. Of special mention is the fact that the machine thinks of it as a<br>regular hard disk. It just<br>happens that you can change<br>disks and thus use it for a swift back-up media at a rea-<br>sonable price. The SCSI con-<br>troller in each machine will support up to two floppies and two hard disks - that could be two 140 MB 5.25" disks. If that still is not enough, add up to 6 more controllers. By my math that's 1960 MB. One of the specialties of this ar-<br>rangement is that if you run<br>out of room on your first<br>disk, you just add another and<br>tell the machine that it is part of the first, and the<br>files just stream on like one files just stream on like one big disk. But you could still have separate devices. Thus, you see, the limit is more physical than machine bound. It is little known, but OS-U is capable of addressing up to 4.3 Giga-bytes.

The secret of OBI's process is in buss arbitration. In CP/M, the kernal always has a memory map to the disk, which re-<br>quires a dedicated processor<br>(master processor) which means (master processor) which means that all of the users (slaves) must talk to the same mas-<br>ter for I/O control. Thereter for I/O control. There-<br>in lies the bottleneck. At<br>DBI, each processor is com-OBI, each processor is com- plete, i.e., DOS and language. Free problem is who gets to use<br>the buss and how to pass<br>semaphores and disk parameters to the other users. Fortunately, there are a couple of unused lines on the 48 pin buss that can be used to allow a user to talk to another user, or all users. Since the semaphore and disk allocation tables are located on each user's board, a user is able

to tell the others what he is up to and where he is on the disk - yet he still thinks that he. is the only guy out there. When he is finished, everyone more where the disk was left. If you like, you can think of it as a master. master system. As to who gets the buss, there is a multilevel checking system that is simple, quick, and accurate. In actual fact, user #1 will probably get about a 5% pri-<br>ority over other users, but that is the limit of prefer-<br>ence.

As the folks at DBI say, "Software sells machines." They have found lots, and a lot of it has already had the minor fixes made to it to run under DB-DOS, but they are not under DB-DOS, but they are not<br>talking specifics as they are<br>not planning to market it. That's where the dealers and authors get together with OBI as the match-maker. They do as the match-maker. They do<br>become involved with the utilities and programmers tools. Shortly, they will have the

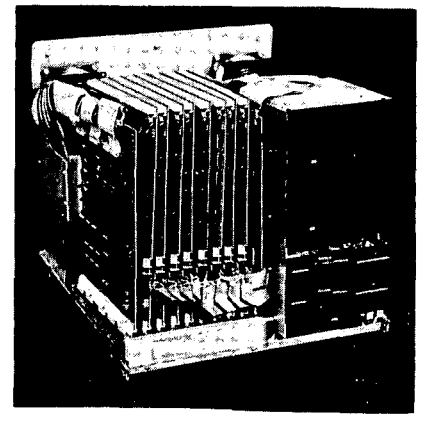

finishing touches on their "bundled" software which will include: word processing, data base, assembler, compiler, and a whole bunch of pure util-ities. How about a COpy program that creates and copies<br>from submit files and doesn't care if the disk is hard or<br>floppy and a CREATE that knows if a disk is standard or backup and can copy sy stems and initialize disks under multi- user and squashes the files back to minimum size? That is<br>possible because, although possible because, disk allocation is dynamic, it can appear to the user to be sequential and has forward/ backward linking.

A lot has been said about what can go on inside, but not a word about the box itself. Its diminutive size (13hx15x 15) and whisper quietness make it, and the operators, com- fortable in any office. In fact, it is so small, the whole thing is UPSable. That alone says something about

service. To get eight users<br>and 280 MB of hard disks in a<br>box of this size obviously<br>took planning, but the beauty is that, although there is no wasted space, it is neat and tidy and has a minimum of cables. In fact, when strip-<br>ped of boards and disk, it looks like Mil. Spec., com-<br>plete with gold plated pins.

One thing you may have noticed in the photos are the 5.25" floppies. Just remember that DEV A-D are not used (norm-ally). That means that you still can stick in an OSI 470 8" floppy controller and drive and proceed to copy from DEV A-D to either OBI's 5.25" floppies or to the hard disks. That should solve any problem with moving your software. As<br>for the other standard softfor the other standard soft- ware that comes with the ware that tomes with the<br>machine, it is all on their<br>5.25" floppies.

So there you have it. A new<br>guy on the block - well not that new. A little box with lots of power and flexibility that is geared to the small and medium size business, with<br>emphasis on the medium. And emphasis on the medium. emphasis on the medium. And<br>it is all backed by a devoted<br>and tight knit team of originators who believe in both upward and downward compat-<br>ibility. On top of that, they<br>are downright anxious to work with their dealers; whether it<br>be a software search or a translate program for an OS-U program. When it comes to the real nitty gritty, I think that the dealer will like the terms too, not to mention that the basic machine retails for \$4995.

We at PEEK welcome the OBI gang on board along with all of their users. There is obviously much more to the total picture and we will do our<br>best to keep you informed as<br>the saga unfolds. Likewise,<br>we hope that those of you with experience will share that knowledge with other PEEKers by keeping our mailbox full.

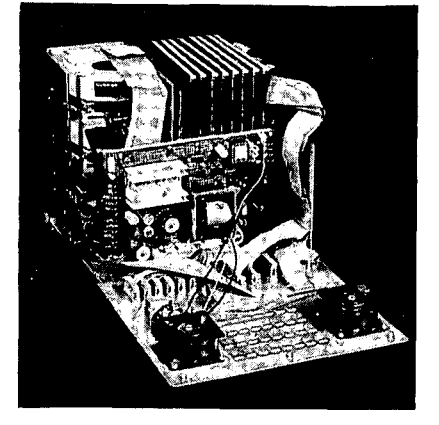

#### KPS BUSINESS SYSTEMS **CONCLUSION**

By: Russell D. Daugherty P. O. Box 719 Parkersburg, WV 26101

Anyone starting to automate' their business system should be aware of one important point. Management MUST COM-PLETELY SUPPORT the program with 150% effort. Without with 150% effort. Without<br>TOTAL COMMITMENT their investment will be wasted. I heard, this statement 15 years ago:<br>and I can now attest to its<br>accuracy. People being human: resist change, regardless of ' pre-planning and pre-educa-<br>tion. We spent over a year<br>talking, analyzing possible talking, analyzing possible<br>benefits and effort that would be required, but when reality struck, interest faded. When you impose substantial extra work on al ready busy people, the going gets tough. To get the tough going, hard nose single minded determination *is*  single minded determination is<br>required from someone and that must be top management. I am<br>sure that if we had hesitated anywhere *in* the program, noth*ing* would have been accomp- lished.

One, of the greatest benefits, management information, *is*  also the cause of resistance. When people realize that individual accountability, without emotional opinions, is now<br>possible, they naturally be-<br>come uneasy. While we have tried to assure everyone that the information is to be used for constructive purposes, sales improvements, inventory management, reduction of rou-<br>tine work, training, individual income and personal growth, resistance and dis-trust still exist. We have gone through useless exercises to convince a few that soft-<br>ware *is* not the problem, garbage *in* will cause garbage out. Since we have been very careful in using individual information, we are beginning<br>to see an attitude change and<br>more effort to be accurate. more effort to be accurate.<br>People are beginning to notice that boring detail work has disappeared, outages are less<br>frequent and special orders are received quicker. They are starting to use the information generated to improve sales and they are thinking of new ways to improve producnew ways to improve produc-<br>tivity.

Price' changes are handled two ways. As described *in* invoice processing, when costs change, prices are automatically re- calculated, edited and files updated. The second way *is*  manual input when prices are

changed with prior notice. This method requires substan-tial effort from an.operator in a concentrated time period and *is* error prone. Since we use our own product numbering system (manfacturer's catalog numbers are not unique) we must first find our corres- ponding number which *is* not easy, fast or accurate by any method. "Search" takes time and *is* boring. Scanning an inventory list'is just as bad when dozens of items have to<br>be changed. After our numbers be changed. After the pro-<br>are located we enter the pro-<br>duct number, bring up the proper fields and enter new cost. To reduce input, the first entry *is* assigned to all cost fields and new selling prices are calculated. Then we change only those that need to be changed. Selling price *is*  edited to get rid of odd cents. Product number and new data *is* stored .. *in* a change data is stored in a change<br>file until the effective date. A report *is* printed showing old prices, new prices and<br>quantity on hand at each lo-<br>cation. Prior to the effective date, files are updated and new' disks are distributed to each location. Prices for stock on hand and inventory records are updated. This<br>seems easy, but invariably one<br>or more items are wrong. The safety valve *is* restocking. When a new shipment arrives and our order cost does not match the invoice, trust'the law of averages, it covers your mistakes.

We prov ided the capabil ity of printing price tags but have, not started the should reduce er-<br>rors by guaranteeing correct price and product number on the sticker, but of course, will not assure correct application.

Inventory list shows stock on hand at all locations. While month, they have been a big help to branch stores locating low volume merchandise.

In summary, this business system has made us painfully aware of our past inefficiency aware of our past inefficiency<br>and gives renewed optimism for the future. We will gain a competitive advantage *in* aggressive but profitabe price restructuring, inventory dis-tribution and availability, targeting of advertising and promotions, improved produc-tivity and general operating efficiency. Our skill requirements for labor will change. In the past, we had to put emphasis on general ability to do a lot of tasks

well, using judgment. Now we can concentrate more on sales and number ability. In effect the labor pool has now *in*creased *in* size and labor cost versus sales will improve.

**•** 

•

•

Management time *is* now more productive. Time formerly be channeled to supervision, training and planning.

We have been asked several times, knowing what we know now, would we tackle such a project again? The answer *is,*  project again? The answer is,<br>faced with the same condi-<br>tions, YES. However, the contions, YES. However, the con- ditions are not the same, KPS Business Systems has a computer system that exactly meets our specifications and we firmly believe it *is* on the leading edge of software technology. This system *is* a total package. It starts with point of sale and finishes with condition statements, never duplicating human effort. Before anyone starts they should be prepared to give up 4-5 years, working 80-90 hours per week.

Several more modules are planned to provide more analysis of our data base and more programs strictly peculiar to Photo Retail. We want to track processing orders, our customers and measure specific promotions. Then to complete-<br>ly automate we will track repairs, print invoices or sales tapes, collection letters and direct mail advertising to very specific customer's<br>groups. Photo dealers who use groups. Photo dealers who use this package will receive the advantage of preloaded files thereby substantially reducing overall cost.

On the technical side, we originally budgeted \$5,000 per store for hardware which con-<br>sisted of a double floppy sisted of a double floppy<br>drive computer, terminal and printer. We have since revised this budget to \$7,500 to get more efficiency from a<br>hard disk and added a Modem. Unfortunately, the US Mail can't deliver a first class package lBB miles overnight.

Our 8BMB disk *is* divided into three systems. The work sys-<br>tem contains all programs and data files. The second sys-tem, called Backup, contains only data files. The third system, EOM backup, contains all files that are closed or zeroed at end of month. A modified copy program selects data or program files from the directory to upload.

We use DBI processor boards to

4 4 PEEK [65] December, 1984

 $\mathcal{L}^{\text{max}}$ 

 $\bullet$ 

'.

•

From Gander Software, Ltd. The Ultimate Data Base Manager

# **THE DATA SYSTEM**

AFTER 21/2 YEARS OF DEVELOPMENT, THE MUCH RUMORED & SOUGHT DBM IS HERE!

- Stored Report Formats \
- Stored Jobs, Formats, Calcs.
- Multiple Condition Reports
- Multiple File Reports
- Calc. Rules Massage Data
- Up to 100 Fields Per Record
- User Designed Entry/Edit Screens
- Powerful Editor
- Merges Append, Overlay, Match
- Posting Batch Input
- Nested Sorts 6 Deep
- Abundant Utilities

,HARDWARE REQUIREMENTS: 48K OSI, Hard Disk, serial system, OS-65U 1.42 or Later; Space required: 1.3 megabytes for programs and data.

TECHNICALITIES: User configurable to either 1.42 or 1.43 and Later; 9 job files, each saving up to 40 report formats, 40 calculations, 40 merge routines, or 40 posting routines, 40 file editors, and all those on up to 9 conditions each! Will convert older Type 10 and Type 20 file headers to the new Type 30; Etc., etc.

PRICE: \$650.00 (User Manual \$35.00, credited towards TDS : purchase). Michigan residents add 4% sales tax. 30 day free trial, if not satisfied, full refund upon return.

DEALERS: This package is the new standard in DBM's. We . are out to make it your standard too! Give us a call to find out how we can make TDS very worth your while.

SIMPLY POWERFUL AND COMPLETE: This DBM has external simplicity, and a manual that is written in English; complete from Tutorial to Definition of Terms. Although Gander provides support by the author, it shouldn't be necessary.

TDS's power is derived from all the things you would expect of a DBM, plus a list of capabilities (menu selectable and selfinstructing) which include: Reports in any format, constructed on screen, giving only the desired data from up to three files with key file access; Move fields from one record to another; Sub Totals and Totals where wanted, etc.; Calc. Rules are similar in syntax to OSl's Planner Plus; PRTMAP modified to work with all system printers, with paging and still user independent; Quick File's QF Sort speeds sorting with no record length limits; Many machine language Utilities expedite the system; for instance Pack File is 2850% faster.

THE DATA SYSTEM IS AVAILABLE TO DEALERS FROM ISOTRON,INC., OR GANDER SOFTWARE, LTD.

# GANDER SOFTWARE, LTD.

3223 Bross Road "The Ponds"<br>Hastings, MI 49058<br>(616) 945-2821 (1895) 1945-2821

FROM THE FOLKS WHO BROUGHT YOU: Financial Planner Time & Task Planner , AND THERE IS MORE COMING SOON: Program Generator for TDS Proposal Planner **Time and Billing A/R** 

enable us to run more terminals than the OSI configuration<br>would allow. Actually, we<br>don't need more terminals,<br>just more processors. We are just more processors. We are currently using 2 terminals for sales, 2 term's for stock manipulation and ordering, and 1 for executive use. We also have several "slave" processors, without terminals, to do dedicated tasks. Thanks to DBI, we have auto-boot on all<br>processor boards and depending processor number, auto run<br>to the normal function; that being master directory on the executive terminal, point of sale screen on sales termin-<br>als, inventory adjustment menu<br>on warehouse screens, or a<br>monitor and dispatch program<br>on slave processors. A con-<br>trol program can be run on any trol program can be run on any<br>terminal to assign a task to a<br>slave processor. Since as a<br>rule, the slaves do not have a must not need a terminal for input or display. Although this seems to limit their use- fulness, all our software is fulness, all our software is<br>written on the basis of providing error reports to be acted upon at a later time. Eccause of this, a terminal is not necessary most of the time. This method also allows someone other than a computer operator to have final approval of any exceptional con- ditions or notification of any corrections to be made.

One of the specific functions performed by slave processors is statement printing. Multiple locations can be run at<br>the same time using slave prothe same time using slave pro-<br>cessors and print spooling.<br>The statement print updates<br>files and assesses service<br>charges as necessary. Although printing is the most time consuming part, at least the files are updated and the rest of the end-of-month processing can be started. Slave processors may also be used to run multiple printers if desired. Future projects include multiple processor sort utilities that will use any available slave processors in avairable stave processors in<br>the system. The DBI multi-<br>processor system is not the total solution however. Much care must be taken in software design to keep one processor from interfering with another.

A key part of our data integ-<br>
rity plan is continual backup<br>
of hard disk data. We are<br>
currently running two complete systems: a C3-0EM and a 25e-J. We have one slave processor on each system whose sole purpose is to transfer data between the two systems via a 500kbps.<br>line. The software transfers the most volatile files on a

continual basis during the day. The result is that even with massive computer failure with massive computer failure<br>(hard disk and processors) all that is required is to switch<br>the cables to the backup computer, and the data is at most<br>20 min. old and in many cases 20 min. Old and in many cases in many cases in many cases in many cases in many cases. magnitude but this also allows for minor problems as well. It is great to have a spare of everything on site.

Another valuable effect of<br>auto-boot is the chance to use remote start-up of distant<br>computers. With an autocomputers. With an auto-<br>answer modem and a strict se-<br>curity system, it makes pos-<br>sible the updating of a remote store's files at night, when processing is done and phone rates are lower. Software patches, new programs and technical help are transmitted in this way to provide the most accurate support available. Service charge informa-tion is transmitted at endof-month to insure service charges are assessed and credit risk flagged on the 1st of the month.

Numerous OSI utility programs have been changed to increase efficiency or run automatically for specific purposes. All application programs run com- piled which gives a substantial edge in processing speed over IBM compatibles.

# \* 6582· ASSEMBLY LANGUAGE PROGRAMMING CLASS

# Part VI

By: Richard L. Trethewey Systems Operator of the OSI SIG on CompuServe

In the last lesson, I presented a table of opcodes and the<br>flags in the Status register flags in the Status register that are affected by them. We have seen that the various conditional branching instruc-tions make their decisions based upon these flags. One of the most common tasks facing the assembly language programmer is comparing two bytes and determining which is greater than or less than the other. The following table shows the result of a sample test of this sort (namely "CMP #\$nn") and how to evaluate the results of this comparison:

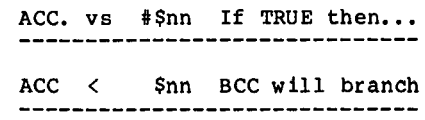

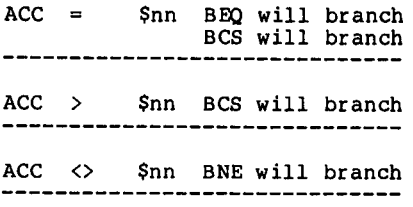

 $\bullet$ 

•

•

As you can see, in some cases<br>more than one branching in-<br>struction will be true for a struction will be true for a<br>given condition. Therefore, you must be careful about the order in which you insert the conditional branching instructions in your programs so that you eventually isolate the condition you are testing for.

So far in our discussion of the assembler, we have limited ourselves to the 6502 instruction set. Assemblers also allow us a specialized set of· commands which aid in the development of programs. These commands are called "assembler directives". We have used two such directives : we have used two<br>such directives already, name-<br>ly the Origin command (i.e. \*=\$xxxx) and labels.

Both the OSI Assembler/Editor and my DEBUG Assembler allow the use of another type of directive that is used to designate memory locations to hold data. There are three such directives and they are:

• BYTE -----

.BYTE designates single memory locations as data and has the form:

label .BYTE operand(, operand..)

where the "operand(s)" hold an  $8$ -bit value. Multiple values can be defined in a single sta tement by separating them with commas. Additionally, strings of ASCII text can be defined with the .BYTE direc-<br>tive by entering the string within single quotes as in:

# label .BYTE 'SAMPLE ASCII STRING'

• WORD -----

.WORD is similar to .BYTE, but<br>.WORD designated two consecutive memory locations to hold<br>a 16-bit value. .WORD has the form:

#### label .WORD \$D000

.WORD stores the l6-bit values in LSB/MSB order as is requir-<br>ed by the indirect addressing<br>mode., Thus, in the above ex-"label" would hold \$00 and the location at "label+l" would hold \$D0.

.DBYTE ------

•

•

.DBYTE is similar to .WORD in<br>that it designates two consecutive memory locations to hold<br>a 16-bit value, but .DBYTE stored the values in MSB/LSB<br>order. Thus, in the example order. Thus, in the example<br>for .WORD, location "label" would hold \$DØ and "label+l" would hold \$00.

Many assemblers, like DEBUG, provide additional assembler directives. Consult the man-<br>ual for the assembler that you<br>use.

We are almost ready to begin programming. I think it is important to point out now that many of the essential routines<br>(such as keyboard, display, and disk drivers) are provided by OS-65D. Indeed, not only are these routines provided for you, but most of them begin at the same address for all versions of that oper- ating system. The file LABELS.65D in section 1 of the<br>#SIG Access Reference Library holds the labels and addresses of the major routines in OS-<br>65D V3.3. I will often use 65D V3.3. I will often use those labels in the examples to come, therefore, it is suggested that you download<br>LABELS.65D and save it for reference. As these routines

are used, I will attempt to document the function of each<br>one

When we began this series, we<br>noted that the 6502 is an 8noted that the  $6502$  is an bit microprocessor and is thus limited to dealing with values (numbers) between 0 and 255. Additionally, each of the memory locations available to us has the same limitation on the values they are able to the values they are able to<br>hold. Since our programs must<br>deal with the real world. we deal with the real world, we<br>handling values beyond this handling values beyond this<br>range. Fortunately, the 6502  $For$ tunately, the provides us with the tools we need.

Let's take a look at the simp- lest of the mathematical functions, addition. For example,<br>let's say we want to add 12<br>and 4. Within the 6502, this within the 6502, this<br>on is handled as indioperation is handled as individual bits. really using base two mathematics, so that 0+0=0, 0+1=1, 1+1=10, as in:

o 0 0 0 1 1 0 0 (12) + o 0 0 0 0 1 0 0 ( 4) o 0 0 1 0 0 0 0 16

So far, so good. But 12 and 4 are very small values. Let's

take a look at what happens<br>when we try to add two larger values, such as  $100$  and  $200$ :

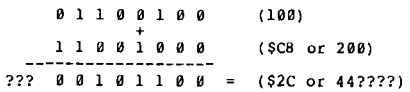

In the same way we say "carry<br>the 1" when we're adding on<br>paper in decimal, the 6502<br>uses the Carry flag to indi-<br>cate an overflow here. This is where the meaning of "Add with Carry" for "ADC" comes from. When the 6502 executes from. When the 6502 executes<br>the ADC instruction, the value of the Carry flag is added to<br>the least significant bit of the least significant bit of<br>the result. In order to compute values over 255, we must<br>use more than one byte to hold<br>our totals. Let's reconstruct the addition of 100 and 200 in an actual assembly language program:

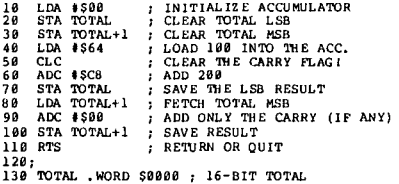

After execution, "TOTAL" would<br>hold the \$2C result we calhold the \$2C result we culated above, but the second<br>and Most Significant Byte; and Most Significant

# **New Lower Prices High Resolution**

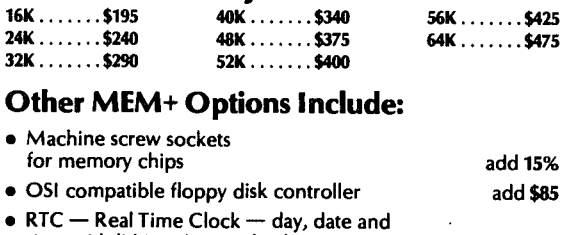

time with lithium battery backup • Centronics parallel printer interface with software for OS-65D and OS-65U • RTC only (051 CA-20 replacement) add \$85 add \$65 \$195

All boards feature solder mask, silkscreen, gold plated edge connectors, and a one year warranty.

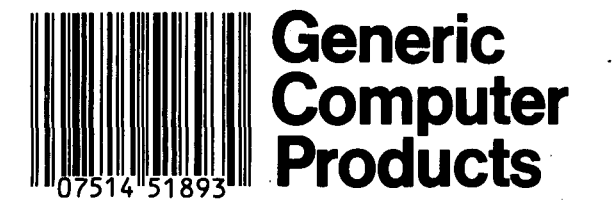

# **Memory and More** *Color Graphics*

Our Color Plus board provides 256 x 192 resolution with 15 colors. Two 8-bit resolution joystick interfaces are included. Software extensions to OS-65D 8ASIC provide a superset of APPLE II <sup>®</sup> graphics instructions. Call for availability of OS-65U extensions.

Color Plus can connect to the standard 48-pin bus or, for fullbackplane systems, to the 16-pin bus.

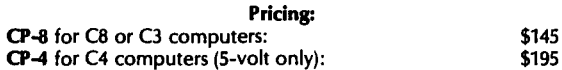

VISA, MasterCard, personal checks and COOs all accepted. Add \$5 per board for shipping and handling.

To order, or for more information, contact: Fial Computer 5221 S.W. Corbett Portland, OR 97201 (503) 227-7083

Dealer I nquiries Invited

7

 $\overline{1}$ 

TOTAL+l, would hold \$01 to denote 256. 256+44=300, and thus the correct total is preserved. The principle of multiple bytes can be extended to provide as great a range of values as needed. As long as the Carry flag was cleared the Carry flag was cleared<br>when the addition was begun,<br>and not cleared until the last addition is performed, the result will be correct if the Carry flag is clear.

Subtraction on the 6502 is handled slightly differently than addition. The principle of multiple bytes for values<br>over 255 is still valid, but<br>the Carry flag takes on a new the Carry flag takes on a new role of a borrow marker. Before executing the SBC *in*struction, the Carry flag must be SET, rather than cleared, so that it is available when a larger byte is subtracted from a smaller byte. Should the Carry flag be clear when SBC is executed, the result is de-cremented. In this way, if the subtraction of the LSB of<br>a 16-bit value (for example) requires a borrow (i.e. the partial result is negative) the Carry flag is used to obtain the borrow and the cor- rect LSB result is preserved. However, this same operation clears the Carry flag so that clears the Carry flag so that<br>the result of the subtraction of the MSBs is also corrected by decrementing it, to reflect the borrow.

Try to remember these two things when you begin to develop your own programs to handle addition and subtraction. First, before either operation is executed for the<br>LSB, the Carry flag must be<br>properly conditioned - Clear it for addition and Set it for subtraction. Second, *in* order to better visualize the opera-<br>tion, try writing it down on tion, try writing it down on paper (use HEX notation so that you will better see the values of the individual bytes) as if you were adding or subtracting by hand.

We have only dealt with positive integral values here. There are several methods of handling negative values. For signed integral math, the method used is called "2's compliment". The books on<br>6502 Assembly Language programming cover this topic *in*  depth and I suggest you look to those books for information *in* this area. It is important that you know about 2's Compliment math to become fully proficient *in* your program-ming, but my purpose here is to get you into programming your OSI system and so I will not be covering this topic.

\*

**BEGINNER'S CORNER** 

By: L. Z. Jankowski Otaio Rd 1, Timaru New Zealand

WILD CARDS, THE SEARCH IS ON!

The subject of 'searching' is vast and complex. Many tech-niques abound, from 'Binary Search' to 'Signature Screening' techniques. For small BASIC programs a simple, com- mon sense approach will do.

Listing 1 is an excerpt from the 'Otaio Mailing List', (see<br>June '84 issue). The program in Listing 1 illustrates how a search program can be written to be both fast and comprehensive.

This is what the program does. Imagine a list of 100 names, each name beginning with 'Mr'. It would be advantageous not to have to type 'Mr' every time a search is made. So when using the program to find the name 'Mr Nagear', it is only necessary to type the one word, 'Nagear'. But there is more. Why type the whole name? more, why type the whose messes if only 'Nag' is typed.<br>fast if only 'Nag' is typed.<br>There is a slight disadvantage<br>to doing this though. to doing this though. search will also find all other names beginning with 'Nag'. Okay, 'ear' is the so- lution to that problem.

A wild card search is for those occasions when the pro-<br>per spelling is unknown. Was per spelling is unknown. per speiling is unknown. Was<br>the name 'Ragear' or was it 'Bagear', or •••• ? No prob- lem. Go for a wild card search and type '?agear'. The question mark is the wild card and stands *in* as any letter. If all six-letter names are<br>If all six-letter names are<br>wanted from the file, then just type six question marks thus, '??????'. Voila I

It would be wasteful to search<br>every field of every record so ine 610 produces the 'FIND' menu of fields from which a choice can be made. Records can be searched on any one of 'P' fields. Alternatively, a record can be accessed immediately by its record number. Variable 'M' contains the Variable 'M' contains the<br>number of the field on which the file will be searched. The search always begins with the first record, so it does<br>not matter if the records are not sorted. Wild card search-<br>es must be made right through the whole file, so starting with the first record is probably a good ideal

The string to be searched for, is input in line 690 - and the search is onl

In line 720, variable '0' nolds the number of the cur-<br>rent record to be accessed and 'M' is the field to be searched. Line 730 is the only com- plicated part. Imagine that T\$="OP" and that Y\$="HOP". The search is for "OP" in "HOP". The first comparison will be with "HO" *in* Y\$, and the next, successful, compari- son will be with "OP" *in* Y\$. Two comparisons must be made.<br>In fact, the number of comparisons made is always one more<br>than the difference in length<br>between the two strings T\$ and Y\$. (This is very useful if<br>T\$ and Y\$ are the same T\$ and  $Y$$  are the same<br>length!) And that is what de-<br>termines the value of B. What termines the value of R. if 'R' is less than 1? In<br>that case the FOR ... NEXT loop *(in* line 730) runs once and makes one unsuccessful comparison - there are more characters *in* T\$ than *in* Y\$I A good way to understand how the search works is to visualize two strips as *in* the diagram. The shorter strip moves to the right, relative to the longer strip. This continues until a match is found.

•

•

•

word ----verylongword

If a wild card search is required, flag 'K' is set to '-1' in line 670. This flag is picked up *in* line 720 where a branch can be taken to the wild card code beginning in line 830.

It works like this. Imagine that the file is to be search-ed for the string 'Pterydactyl', and that there is uncer-<br>tainty about its spelling. If earing about its sperifing. If tute four wild cards and search for '????ydactyl'. Each time a question mark is found in'T\$', the code *in* lines 830-850 substitutes, *in* 'Y\$', a question mark for a character. By this process the string 'Pterydactyl' *(in* Y\$) would be converted to '???? ydactyl' (as *in* T\$). Once the conversion has taken place the match to T\$ can be easily made - T\$ and Y\$ are now both the same.

Records can be found by record number and this is begun in line 800. Line 810 is a dummy FOR ... NEXT loop - it does nothing but is required be-<br>cause of the 'NEXT Q' in line 790. Line 790 is also used by

 $\frac{1}{4}$ 

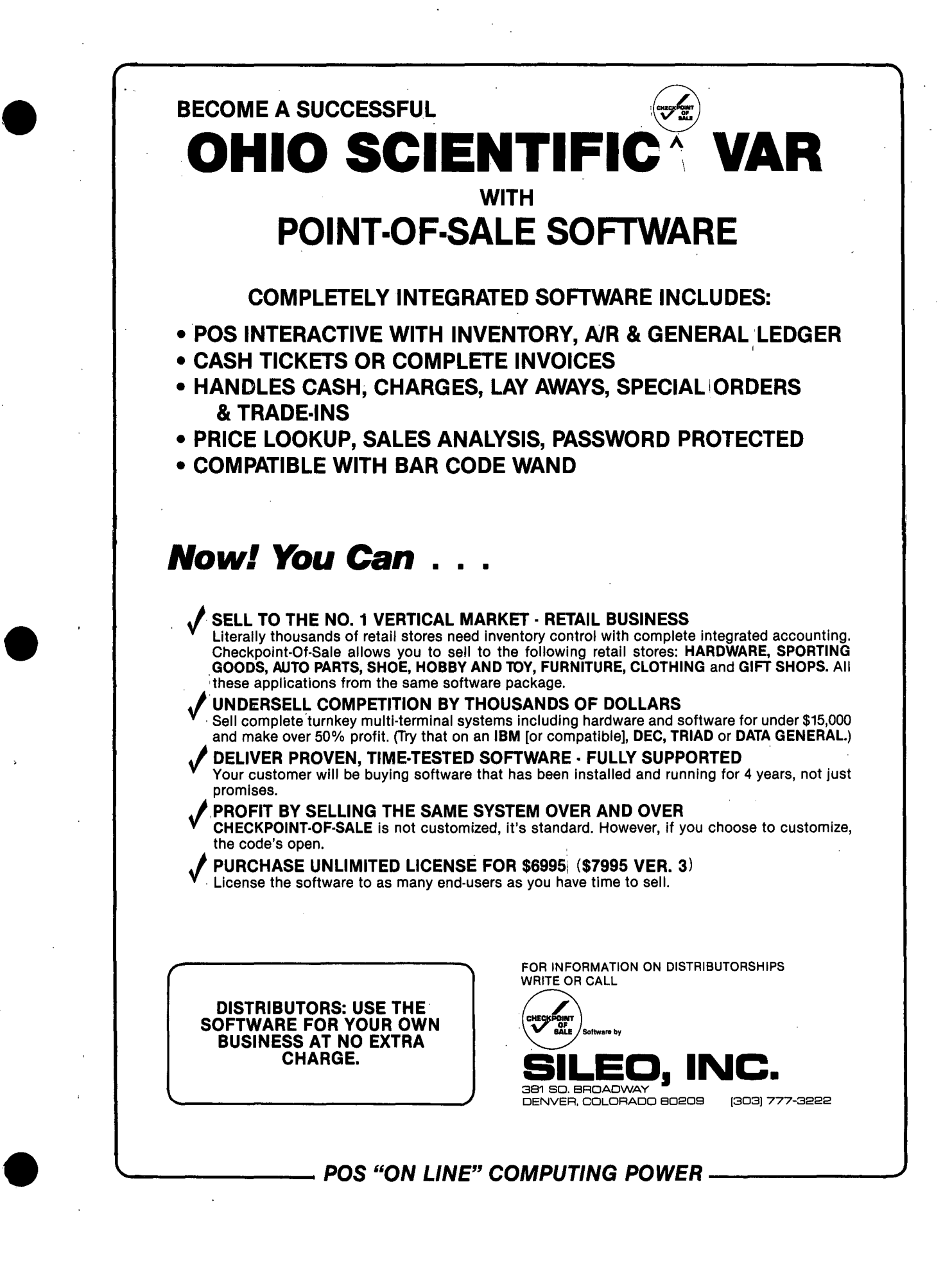

560 REM FIND A RECORD<br>570 PRINT 1(28):Q\$="?":F=0:K=0:PRINT "Print Records to Device # ? ";<br>580 GOSUB 310: V=Y: IF V=0 THEN V=2 590 : FRINT V: PRINT ; PRINT " FIND MENU": PRINT " ------"; PRINT<br>600 PRINT V: PRINT STR\$(C)"> by "N\$(C): NEXT C: PRINT " -> EXIT"<br>620 PRINT : PRINT "Choice ? ";: GOSUB 310: PRINT C\$;: M=Y<br>630 IF Y\$="-" THEN 190 64B IF M=P+l THEN 8BB 650 IF M=0 OR M)P+l THEN 570 660 :<br>670 PRINT"Wild Card Search ? ";:GOSUB310:PRINT C\$;:IFA=121THEN K=-1<br>680 : 680 :<br>690 PRINT "which \* "N\$(M);: INPUT " ";T\$: IF T\$=H\$ OR T\$="" THEN 570<br>700 I=LEN(T\$): PRINT !(28): PRINT TAB( 20)"\* SEARCHING \*" ...<br>710 720 FOR 0=1 TO Z: Y\$=D\$(O,M): IF K THEN GOSUB 838 730 R=LEN(Y\$),-I+l:FOR X=ITOR:IFT\$=MID\$(Y\$,X, I)THEN X=R:NEXTX:GOTO 788 740 NEXT X<br>750 IPQ=Z AND F=0THEN PRINT:PRINTT\$;"<< Not found Bub! >>":PRINT:PRINT<br>760 GOTO 790 770 :<br>780 PRINT : PRINT "Record "O"of"Z: PRINT : GOSUB 1880: F=-1<br>790 NEXT Q:PRINT "Ready ? ";: GOSUB 310: GOTO 570<br>810 POR Q=Q TO Q: GOTO 780<br>810 FOR Q=Q TO Q: GOTO 780 820 : <sup>7</sup> <sup>7</sup> Assemblance Base of the Section of Base of the Section of Base of the Section of Base of the Section of Base of the Section of Base of the Section of Base of the Section of Base of the Section of Base of the 848 R\$=MID\$(Y\$,Y,l) 850 B\$=B\$+R\$: NEXT Y: Y\$=8\$: RETURN

the general search code which DOES use a FOR ... NEXT loop.<br>The dummy loop in line 810 is The dummy loop in line 810 is<br>just a ploy to save duplicating lines 780-790 (without the 'NEXT Q'), for use by the<br>'search by record number' code.

# POINTS ARISING

A flag is a marker and it is set either 'TRUE' or 'FALSE'. In OSI BASIC the mysteries of binary arithmetic dictate that pinary arithmetic dictate that<br>the value '-l' means 'TRUE'<br>and '0' means 'FALSE'. In and '0' means 'FALSE'. In<br>fact, any non-zero value will be interpreted as 'TRUE'. The<br>following two programs are following two programs<br>equivalent.

18 K=-1

OK

 $28$  :<br> $39$  IF K=-1 THEN PRINT "FLAG IS ON"

40 PRINT<br>50 :

- 50 :<br>60 K=0<br>70 IF K=0 THEN PRINT "FLAG IS OFF DEAR" And,
- ------<br>10 K\$ = "TRUE"<br>20 :

28 : 30 IF K\$="TRUE" THEN PRINT FLAG IS ON" 40 PRINT

50 : 60 K\$="FALSE"

70 IF K\$="FALSE"THEN PRINT "FLAG IS OFF"

In the first program change<br>line  $3\emptyset$  to:

30 IF K THEN PRINT"FLAG IS ON"

what does 'IF K' mean? BASIC<br>interprets this as, 'if K is<br>not equal to zero'. Is "IF not equal to zero'. Is 'IF<br>  $K$ \$' equivalent to 'IF K'? Test this out in the second program<br>in line 30. The following ex-<br>pressions are all equivalent to each other:

IF K, IF  $K \leq 0$ , IF  $K=-1$ .

Line 830 of the OML has some<br>redundant code. The final two statements in line 830 should be changed to:

IF  $R$ \$=Q\$ THEN 850

But the mistake is instruc-

tive. The equals sign in the statement 'IF R\$=O\$' means, 'compare for equality'. And in 'R\$=O\$' means, 'assign to R\$ the string in 0\$'. It is evident that the equals sign is leading a double life -<br>sometimes it means 'compare' and sometimes it means<br>'assign'. Other languages use<br>':=' for assignment and re-<br>serve '=' for what it actually<br>means.

#### WAZZAT CORNER!

By: L. Z. Jankowski Otaio Rd I Timaru New Zealand

The BASIC command 'INPUT' allows the user to type up to 71 characters in response to the input query. This response<br>must be followed by a must be followed by a<br>
RETURN>. When large amounts<br>
A the input. of data have to be input,<br>sometimes by inexperienced ussometimes by inexperienced us-<br>ers, a more efficient method is desirable. This is particularly true for numbers.

The first improvement would be<br>to do away with the need to to do away with the need to use the <RETURN> key to 'send' the data to BASIC. Secondly, the data to BASIC.  $\overline{ }$  Secondly,<br>it is desirable that the typed<br>input be automatically limited to the required length. Thirdly, it should be possible to filter out certain characters. For example, characters that<br>are not numbers. 0S65U 1.4<br>has the utility 'Extended has the utility Input' which goes some way to meeting these needs, but I'm not too thrilled with it. OS-650 3.3 has nothing in this line at all.

Listings 1 and 2 illustrate a couple of ideas which could be tailored to specific needs.

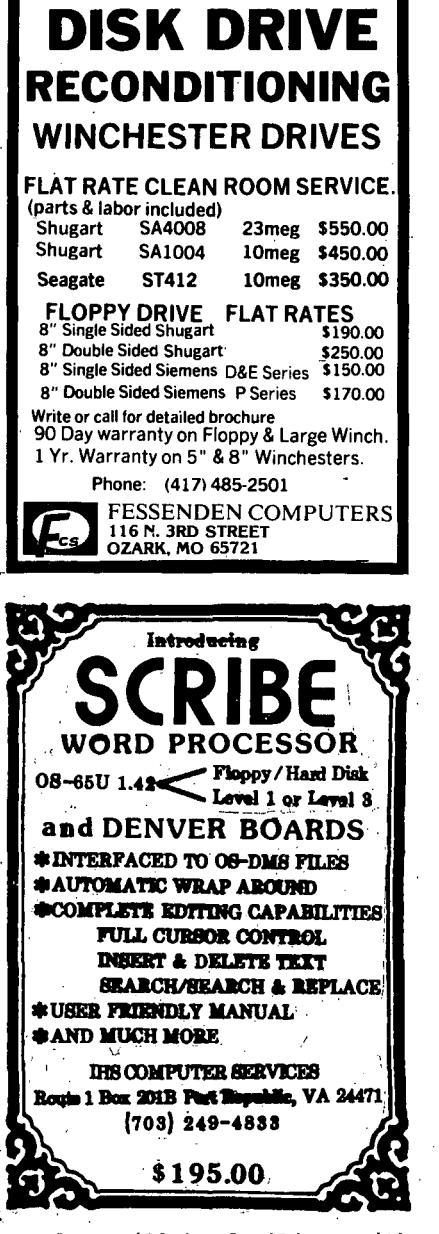

•

•

•

Readers will be familiar with<br>the single character input, the single character input, halting get-key subroutine of OSI BASIC. This subroutine is at \$FD00 for ROM BASIC, at \$252B for DOS 3.2, at \$2336 for DOS 3.3, and at \$a587 for OS65U 1.3. The subroutine is the basis of the programs. ROM BASIC users will need one of the new monitors, e.g., CEGMON, if the programs are to<br>work. DOS 3.2 users change<br>'9059' to '9815', in line<br>1000. Leave '2336' as is; do not change it to '252B'.

The first program, Listing 1, will accept a string of seven<br>characters, maximum. If lower case only (with numbers) is<br>required, add 'OR 32' to<br>'PEEK(9059)'. Thus, 'Y=PEEKrequired, add OK 32 to<br>'PEEK(9059)'. Thus, 'Y=PEEK-(9059)OR32'. If upper case<br>
only (without numbers) is

 $\mathcal{L}_{\mathcal{A}}$ 

. 5 REM LISTING 1 6 : 10 PRINTI (28): L\$~CHR\$(8): U\$~"-------': L=LEN(U\$) 20 PRINT 'TYPE WORD' + U\$;:FOR C~l TO L: PRINT L\$;: NEXT 39 0\$=": FOR C=l TO L: GOSU8 1999: PRINT Y\$; 59 : NEXT C: PRINT: PRINT: PRINT"WORD IS " 0\$: END 90 :<br>1000 DISK!"GO 2336": Y=PEEK(9059): Y\$=CHR\$(Y) :N=VAL(Y\$): D\$=D\$+Y\$ 1910 RETURN 5 REM LISTING 2 6 :<br>10 PRINTI(28): L\$=CHR\$(8): A=10000: U\$="----.--": L=LEN(U\$)<br>20 PRINT "TYPE NUMBER " + U\$;:FOR C=1 TO L: PRINT L\$;: NEXT<br>30 L=L-1: D=0: FOR C=4 THEN PRINT".";<br>40 : IF C=4 THEN PRINT"."; 59 : NEXT C: PRINT: PRINT: PRINT'Amount=" 0: END 99 : . 1999 DISKI"GO 2336": Y=PEEK(9959): Y\$=CHR\$(Y) :N=VAL(Y\$): D=D+A\*N 1919 RETURN 5 REM LISTING 3 6 : 19 PRINT I (28): L\$=CHR\$(8): U\$='-------': L=LEN(U\$) 29 PRINT 'TYPE WORD" + U\$;:FOR C=l TO L: PRINT L\$;: NEXT 30 0\$='": FOR C=l TO L: GOSU8 1990: PRINT *Y\$;*  50 : NEXT C: PRINT: PRINT: PRINT"WORD IS " D\$: END<br>90 : 1000 DISK!"GO 2336": Y=PEEK(9059)OR32:Y=Y-32:Y\$=CHR\$(Y)<br>1005 IF Y<65 THEN 1000<br>1005 IF Y<65 THEN 1000<br>1025 IF Y<95 THEN D\$=D\$+Y\$: K=K+1: RETURN<br>1020 C=C-2: IFC<1 THEN

wanted, then use 'EOR 32'. Oops I OSI BASIC does not support Exclusive OR. Never mind, insert the '0R32' as shown above, and then follow with<br>this insertion, ':Y=Y-32'. this insertion,<br>Zounds, it works!

•

The program in Listing 2 will accept numbers and convert all other characters to zero.

Listing 3 is a tidy up of Listing. 1, firmly rejecting all numbers' and converting lower case characters to upper<br>case. Backspace and strike-<br>over is permissible - use the<br>'Rubout' key.

A major problem with utility programs written in BASIC is that they usually require ex-<br>tensive string operations.<br>These operations generate operations 'garbage' which soon has to be

'collected'. When this happens, even a pause of a few seconds can be irritating. The answer is to write the utility answer is to write the utility<br>in machine-code!

GENERIC'S COLOR PLUS

By: Robert S. Baldassano 4045 Ashbrook Cir. San Jose, CA 95124

Those of us with video sys-<br>tems, have always enjoyed the ease with which you could pro-<br>gram graphics on an OSI magram graphics on an OSI ma-<br>chine with all the predefined<br>graphics characters, but I am<br>sure that we all have been a<br>little bit envious of all the<br>high resolution and sprite driven graphics available in newer machines, some at the

few hundred dollar level.

For a long time there was not<br>much available in true high much available in true high<br>res and color for the OSI, un-<br>less you were lucky to get<br>one of the Hi Res versions of the 4PMF before OSI sold out video owners. Even with that, there was not much software written for it, if any at all.

Well, you don't have to look at your Apple owner friends with envy any longer, because for more than a year there has been a board on the mar- ket that not only gives you ket that not only gives you<br>Hi Res (256 x 192), but it<br>gives you 15 colors plus transparent! Apple owners<br>will be the ones green with envy when you tell them that the plotting commands for Color Plus are for the most part compatible with Apple Basic plot commands but that shape tables are not required and. up to 32 programmable Sprites can be used.

Now you will say, "This is great, but I don't have a lot of memory." Or, you might say "But· who cares, I have a C3 and can't do graphics anyway II"

Well, all the more reason you should hear about this board. First, it has its own graph-<br>ics memory (16k bytes on<br>board) so it won't use up any of the OSI memory. Second,<br>it comes in two versions--a<br>16 pin version for the C4 pin version for the C4 computer and a 48 pin version for the C8 and C3, so even C3 owners can dabble in graphowners can dabble in graph-<br>ics, although the software supplied currently only supports 65DV3.3 and V3.2. Gen-

# **TAXTIME FUN???**

NO, but maybe easlerl Introducing TAX AIDS II for OSI 48K Video or Serial terminal systems. Zip through your Form 1040, Schedule A, B, C, Income Averaging and Alternate Minimum Tax calculations. use the Tax Table and Tax Form flies provided or create your own, to project future tax situations, using the friendly utilities included. Display all results on screen or in annotated printout, or with optional Print on Forms program, print directly on Tax Forms. Lots of traps and warnings to help reduce errors. A Depreciation Analysis program and full Instructions are also Included.

'.

PRICE: 65DV3.3 Version \$30. 65U version \$40 (Serial only) Add \$10 for print on Forms option. California residents add applicable sales tax Prepaid orders shipped postage paid, others uPS, COD.

Please specify Video or Serial System, Version and disk size.

Dealer Inquires Welcome.

**RSS ENTERPRISES 4045 Ashbrook Circle San Jose, CA 95124**  eric says they are working on 65U software for the board.

All this must be expensive you say. I paid \$195 for the CP-8 version a year ago, but the price has dropped \$59 for each version. Now it's really a bargain.

Let's talk a little more about the board. First of all it comes completely assem-<br>bled (sorry bare boards are<br>no longer available for do it yourselfers), and as I said earlier, with software to support both 65DV3.3 and V3.2.<br>The heart of the system is a The heart of the system is a TI9918A video display processor, and the documentation includes a complete TI manual on this chip!

This chip supports 35 planes; 32 Sprite planes, a pattern plane, and a backdrop plane. The last plane is the exter-nal VDP plane. The Color Plus board includes a software switch to allow display of an alternate source such as the OSI 549 video board, so you can have it both ways.

All this fancy circuitry allows, in addition to the Hi Res mode I already mentioned,<br>a 64 x 48 Low Res mode also with 15 colors and transparent and a 24 x 32 character mode in the Hi Res mode. The board will also support 4 game paddles or 2 joysticks, but they must be Apple II (R) compatible --- OSI joysticks won't work!

When I got my board, it came<br>with the TI manual, a 13 page Color Plus manual which includes the schematic, soft- ware including demo programs, and an adapter to connect to the 549 board if it is installed.

Installation takes longer to describe than it took, and consists of plugging the board next to the 549 board in my case and in any slot in case of a C3. The 12 pin molex connector from video out is removed from the 540 board<br>and is inserted in video out and is inserted in video out<br>on the Color Plus board, then the adapter is installed in the vacant 549 connector and then to the video in on Color Plus. You should also connect paddles and joysticks at this time to the supplied sockets. For C2 or C3 owners it is even easier, plug in the board and put the video con- nector in video out on the Color Plus board. That's all there is to the hardware -- honest!

To create a running system,

you only have to transfer two a system diskette, a new<br>BEXEC\*, and a PLOT file. The only drawback to the system is that the PLOT file resides at the start of workspace and uses 12 sectors. When a program you create is saved, the plot routines are saved with it, thus taking up more disk space.

The manual supplied also con- tains information for Assembly Language programmers, and details the video memory map. The board resides from \$C900  $SC902$ .

The minor differences between Apple commands and Color Plus commands are spelled out in detail, so that Apple programs can be easily converted. One friend of mine has taken Apple graphics books and coded them directly and they worked the first timel

A while back in this article mentioned demo software. This may be worth the cost of This may be worth the cost of<br>the board itself, and it is the board itself, and it is<br>fun to watch it go through its paces. Included on the disk are the following programs:

Bomb--A bomber program that needs joysticks.

I

BTLSHP--Battleships needs joysticks. also

QMAZE-A Hi Res 3D maze program.

MAGIC-A Hi Res demo that draws moving patterns on the<br>screen in color.

PATERN-A Lo Res kaleidoscope.

MOVIES-This is a very interesting demo of Color Plus with Assembly Language with 11 Hi Res picture files. This has to be seen to be believed! .

CHRSET-The character set for the text mode.

When you run these demos you will be impressed like I was with the jitter free displays as the figures move about at high speed, but certainly the most impressive display is the MOVIES demo. This is not one of those plodding plot demos that you often see, but you will see displays drawn in one to two seconds!!!

So to sum up, Color Plus is a<br>board that will give both ser-<br>ial and video OSI owners an-<br>other Hi Res option for their computer at an affordable price with plenty of software available for it in the public domain. So let's all get a Color Plus and add to that software and our fun too.

•

•

•

# **MATRIX INVERTER**

By: Joseph Ennis<br>212 20 Street Niceville, FL 32578

## THINK SCIENTIFIC

Not only can OSI users be em-barrassed by their game playing friends with their \$50 TV<br>games, embarrassment can also come from one's scientific friends. The first thing that<br>each of my "scientific" frieach of my "scientific" ends ask, when they come to visit my OSI for the first time, is "let's see it invert a matrix." I have gotten so tired of explaining that my version of BASIC does not have any of the Matrix Functions in any or the matrix runctions in<br>it (although the original<br>Dartmouth BASIC does) that I have written the following program and offer it to other OSI users.

This method is called the sweep method, or Gauss-Jordan and is faster and more compact than the more widely taught Cramer's Rule. This method also has the advantage of both solving the Determinant and Inverting the Matrix at the same time. The solution vector will be stored in the highest column of the Array<br>and Inverse will be the rest of the Array.

## USERS INSTRUCTIONS

LOAD and RUN normally, the program prompts you for its needs. If you are only inverting a matrix rather than solving a simultaneous set of linear equations, put zeros in for the last coefficient asked for in each equation. The model assumes the form of the input data to be:

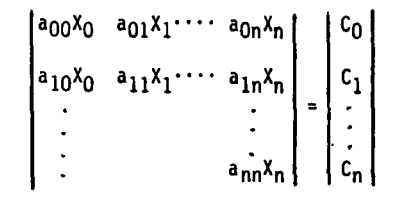

and for instance if you tell the model that you have three equations, then the model will ask for four coefficients, the and the fourth corresponding<br>to C<sub>O</sub>. The solution vector will be of the form:

 $x_0$   $x_1$   $x_2$   $\ldots$   $x_n$ 

•

 $\vert$ 

•

•

The inverse will be of the form:

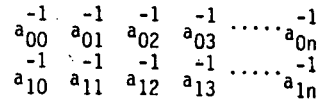

For very large arrays, this will cause a display problem.<br>Display control is in the sub-<br>routine on line 20.

There is no limit on the number of equations other than your memory size. Program<br>runs fast, a 10 x 10 done in 5<br>seconds. Enjoy.

If you get the PIVIT=0 diag-<br>nostic in the middle of a large run it either means that it is a coincidence that the<br>principal diagonal value for principal diagonal value for as the other equations were<br>swept, or that your data set of equations are not truly independent (most likely). The model will automatically put you in the data check mode. Use this mode to view this equation's coefficients and If it becomes obvious that a small fix-up is possible, then this mode will allow you to change values in the array and return to processing rather than having to restart and enter all that data again.

However, the usual problem is that the rank of the matrix is less than the number of the equations. That is, one equation is equal to another equation times a constant, or that one equation is merely the sum of two or more other equations in the matrix. In each case the indication of there being a rank problem is that a whole row in the inverse array will have all its terms going to zero or numbers several orders of magnitude less than those in the other rows. When this happens, your data set is bad! The solution is to fix the data set. Review the bad equation and find out why it is not independent or unique.

Possible solutions are run an-<br>other experiment, take another<br>observation, or drop your observation, or drop your least correlating independent variable and run without this equation.

#### AN OBSERVATION

For very large arrays the ac-<br>cumulated rounding errors will become significant enough to affect the answer to the ex- tent that they will yield wrong conclusions in interpreting the resulting solution. It has been noted that this algorithm run on 32 bit ma- chines produces different (and chines produces different (and<br>better) solutions than when it is run on a 12 bit machine. The only cause was found to be the change in the variable

1 REM\*\*\*\*\*\*\*\*\*\*\*\*\*\*\*\*\*\* 2 REM\*\* MATRIX \*\*\*\*\*<br>3 REM\*\* INVERTER \*\*\*\*\*<br>4 REM\*\* BY \*\*\*\*\*<br>5 REM\*\* J ENNIS \*\*\*\*\* REM\*\*904 6782624\*\*\*\*\*\* , . . . . . .<br>8 PRINTCHR\$(3) :GOTOl00<br>10 IF LEFT\$(A\$,1)="Y"THENONNGOSUB17,15,18,19 10 IF LEFT\$(A\$,1)="Y"THENONNGOSUB17,15,18,19<br>11 RETURN<br>13 PRINT:INFUT"CHANGE VALUE";A\$:N=2:GOSUB10:RETURN<br>13 PRINT:FORL=0TOI-1:PRINTAR(K,L);:NEXTL:PRINTAR(K,I):RETURN<br>16 RR(K,L)=M;GOSUB14:GOSUB13:RETURN<br>16 RR(K,L)=M;GOSUB1 17 FORK=ØTOJ:FORL=ØTOJ-1:FRINTAR(K,L);INEXTL:FRINTAR(K,J):NEXTK:RETURN<br>18 FRINT:FORK=ØTOJ:PRINTAR(K,I);INEXTK:RETURN<br>19 FORK=ØTOJ:FORL=OTOI:A(L)=A(L)+AR(K,L):NEXTL,K<br>20 FRINT:FORL=ØTOI-1:FRINTA(L);INEXTL:FRINTA(I):RETURN<br>1 128 PORK=0TOJ<br>130 PRINT:PRINT"POR EQUATION"K+1:PRINT"ENTER COEFFCIENTS":PRINT<br>140 FORL=0TOI:PRINT"COEFFICIENT "L+1;:INPUTAR(K,L):NEXTL,K:PRINT:PRINT<br>150 REM INPUT DATA IS NOW IN ARRAY(J,J) AND CAN BE CHECKED FOR ERRORS<br>150 280 PRINT:INPUT-DO YOU WISH TO REVIEW ARRAY";A\$:N=1:GOSUB10<br>210 PRINT:INPUT-DO YOU WISH TO CHANGE ARRAY";A\$:N=2:GOSUB10<br>220 PRINT:INPUT-IS INPUT SATISFACTORY';A\$:IFLEFT\$(A\$,1)<>"Y"THEN190<br>240 FORK=0TOJ<br>240 FORK=0TOJ 250 IFAR(K,K)=0THENPRINT"PIVIT=0 IN EQUATION "J:GOSUB14:GOSUB13<br>260 PIVIT=AR(K,K) 27*8 FOR*L=ØTOI:AR(K,L)=AR(K,L)/PI:NEXTL<br>288 AR(K,K)=1/PI<br>298 FORL=ØTOJ 388 IFL=KTHEN358 318 IFAR(L,K)-8THEN358  $320$  PKEY=AR(L, K) 330 FORM=ØTOI:AR(L,M)=AR(L,M)−PKEY\*AR(K,M);NEXTM<br>346 AR(L,K)=-PKEY/PI<br>350 NEXTL,K 360 REM SOLUTION VECTOR IN LAST COLUMN REST OF ARRAY IS INVERSE<br>370 INPUT"DO YOU WISH SOLUTION VECTOR",A\$:N=3:GOSUB18<br>380 PRINT:PRINT:INPUT"DO YOU WISH INVERSE",A\$:N=1:GOSUB10 398 PRINT:PRINT"a GOTOl88 command will allow changes without retyping", 488 PRINT" all the val ues in again"' END values caused by the truncation of trailing decimal frac-<br>tions during many multiplications during many multiplica- tion and divisions. A check of this algorithm (to detect when the rounding errors be-<br>come significant for your application) is to take the resulting inverse matrix and enter it as the input coeffi-<br>cients for a second run. An cients for a second run. inverse of an inverse should return the original coefficient matrix.

# PROGRAMMERS INSTRUCTIONS

The main program starts The main program starts at<br>line 100. Lines 120 to 160 merely collect the input data<br>and load it in the array and<br>could be changed to read from cards, tape, etc.. merely collect the input data from

Lines 180 to 220 allows the

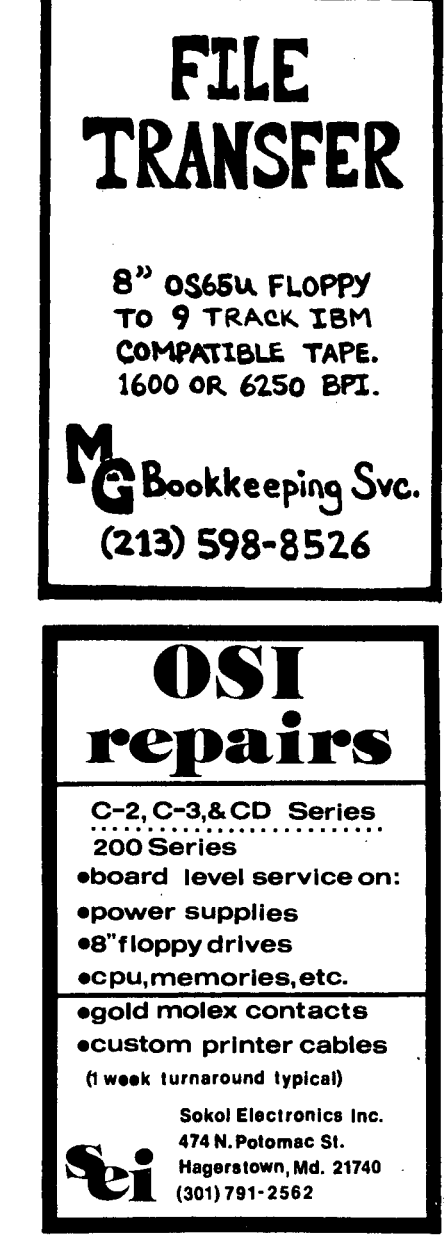

input data to be checked for input errors, and can be ignored by the user if he is using the program only to entertain and impress visit- ors.

Lines 240 to 340 do the work. Roughly speaking what they do is form an inverse by taking the value of the principal diagonal and using this to simultaneously calculate the determinant, transpose, and multiply the original coeffi-cient matrix with its inverse producing the solution vector.

Line 10 is the entry point for the subroutines. To be com-<br>pact and run fast, everything<br>that could be put in a subrou-<br>tine was. Each subroutine<br>call sets a vector in N. If<br>the test in line 10 for YES is TRUE the vector N is used to compute the jump. Subroutines are ranked so that the most often used have the lowest line numbers.

# **ASSEMBLER/EDITOR HOLD PATCH**

By: Harry B. Pye 2406 Hillock Court Lansdale, **PA** 19446

Here is a dandy little utility that can be added as a permanent part of the Assembler/<br>Editor of OS-65D V3.X on C2/C4<br>systems. It allows the output<br>of the Assembler to be halted and restarted at any time. If you don't like what you see, the assembly or listing can be aborted. It has served as a useful tool for me. Saves useful tool for me. Saves<br>making printouts that are re-<br>viewed to diagnose a few<br>errors and then discarded.

If there are problems when ex-<br>ecuting an "Errors Only" as-<br>sembly, you only see the offending lines. In a full assembly, the errors often roll off the screen so quickly that you miss even the line number. Once this utility is installed, just tap the "Escape" key and the output is stopped. This gives you a chance to review the code both before and after the error and make notes. To continue, just press the "Repeat" key. If you decide that the error should<br>be corrected before proceedbe corrected before proceed- ing, press the "Control"- key and you are back to the Assembler's prompt.

The standard Assembler code<br>contains a JMP \$2343 at addcontains a JMP \$2343 at add-<br>ress \$0BF9. This is a jump to the character output routine in the operating system. Line

llil **•••••••••••••••••••••••••••••••••**   $20:11$ 30; ## ASSEMBLER/EDITOR HOLD PATCH 41il Slil *blil*  .. .. **••** ASSEMBLER/EDITOR HDLD PATCH **••** .. .. **\*. for use with OS-bSD V3.X ••** .. .. **a. Harry 8. Pye 02/17/84 ••**  70; ## Harry B. Pye 02/17/84 90 **; 11** Harry B. Pye **02/17/84 11**<br>180 **; 11**<br>90 **; 111111111111111111111111111111111**<br>100 ; IIIil  $120$  i  $130i$ **"ESC" Halts the Output of an Assembly or Print..**  140<br>150 160 ; **"REPEAT" Cont.inue Output aftar a Halt.**  171il 181il **"CTRL" Aborts an Asselably Dr Print. Returns to Prompt.**  190 ;<br>200 ; EXTERNAL EQUATES  $210j$ 220 231il **SVSOUT=\$2343 (SFFEE on cassette)**  ABORT =\$0200<br>START =\$0BF9 25ø *2blil*  **(\$1160 on cassette)**<br>(\$1333 on cassette) **START =SS8F9 (\$1333 on cassette) NXTCHR=START+3 (Omit on cassette)**  ---<br>270 i<br>280 281il .=START 291il **JHP PATCH Install Jump to the Patch** 31il0 ; 310<br>320 PATCH<br>330  $1 - 1600$ 310<br>
2010 1942<br>
2010 1948<br>
2010 1948<br>
2010 1948<br>
2010 1948<br>
2010 1948<br>
2010 1948<br>
2010 1948<br>
2010 1948<br>
2010 1948<br>
2010 1948<br>
2010 1948<br>
2010 1948<br>
2010 1948<br>
2010 1948<br>
2010 1948<br>
2020 1949<br>
2010 1948<br>
2020 1949<br>
2020 194 PHA<br>LDA #\$01 STA KEYBRD LOA KEYBRD CMP .\$21 BNE PRINT BIT KEYBRD BMI PRINT BVC LOOP PLA  $350$ *31,0*  ---<br>380 LOOP 39a 400 410 420 ...<br>430 PRINT PLA 440 JMP ABORT 44S ; 450<br>455 ; JSR SYSOUT **.. Out.put character (Change.JSR to**  JHP FDR tape) JMP NXTCHR 450 **JMP NXTCHR** and continue processing<br>455; **Internal Continue 450** on cassette) *4blil* .END

290 of the utility changes this to a jump to the patch. In the patch the contents of the accumulator (rA) are saved  $\mathbb{R}^2$ temporarily on the stack. Row zero of the keyboard matrix is tested for the "Repeat" key depressed. If the key is not down, the character is re-<br>trieved from the stack, printed and control returned to the Assembler. If the "Escape" key is pressed, the patch goes into a loop. The BIT instruction in line 380 allows testing for the pres-<br>ence of either the "Repeat" or<br>"Control" key. If the "Repeat" key is detected, the patch exits just as before. If the "Control" key is pressed the character on the stack is discarded and the program jumps to \$0200.

Installing the patch is simple. Create a file called HLDFIX. My commented version takes one track on an eight inch disk. Key in the source code and save it to this file. Run an "Errors Only" (Al) assembly and correct all of the indicated errors. Of course, you should save this back on the disk. When every-<br>thing seems correct, execute<br>an assembly to memory(A3). an assembly to memory (A3).<br>Now run a normal (A) assembly and test the operation. If it<br>doesn't work, edit the source doesn't work, edit the source<br>file and try again. It may be<br>necessary to reload the<br>Assembler if it got clobbered.

If all goes well, save the revised Assembler/Editor and Extended Monitor back to the disk. On an eight inch drive system this is:  $\begin{array}{|c|c|} \hline \hline \hline \hline \end{array}$ 

•

•

 $\mathbf{r}$ 

ISA 05,1=0200/B ISA 06,1=0000/C ISA 07,1=1900/7

Now reboot the system, reload an assembly source file and verify that the changes have been made permanent.

A few final notes. Users with Cl systems will have to modify line 339 to change the key- board strobe as well as lines 390 & 400 to modify the tests for the "Repeat" and "Control" eys. C2/C4 users with cas-<br>sette systems can also modify the patch to run on their<br>systems. The original version was written to reside from \$0222 to \$0230, an area that is generally unused on the C2/C4 cassette systems. The comments in the listing show the necessary changes for cas-<br>sette users.

# **PIACOM OPERATING NOTES**

By: Steve Donachie 6811 S.W. 81st Terrace Miami, FL 33143

Well, it's finally happening.<br>After four years of use, my company is about to replace

 $\sim$   $\omega$ 

# , **inc.**

**p.o. box 21146 • denver. CD 80221 phone (303) 428-0222** 

# **GODD SDFTWARE MAKES THE SALE**

# **THEN THE HARDWARE BETTER DO IT'S .JOB!**

MULTIUSER COMPUTER SYSTEMS HAVE A NEW STANDARD OF PERFORMANCE - THE **DBI MICRO.** 

THE NEW OBI MICRO COMPUTER SYSTEM SURPASSES ALL OF YOUR EXPECTATIONS FOR MULTIUSER SYSTEMS.

IN FACT, OUR SYSTEM IS SO GOOD, WE REFER TO IT AS A MAINFRAME.

# **AND WE CAN PROVE ITI**

EACH USER HAS IT'S OWN PROCESSOR. EACH PROCESSOR HAS S4K OF RAM. THE OBI MICRO CAN HAVE OVER ONE MEGABYTE OF SYSTEM MEMORY AND UP TO 160 MEGABYTES OF HARD DISK MEMORY.

# **THERE'B MOREl**

•

•

- DUAL FLOPPY DRIVES WITH OVER .5 MEGABYTES
- FOUR RS-232 PORTS FOR PRINTERS OR MODEMS.
- TWO CENTRONICS PORTS
- $-$  UP TO TWENTY SLOTS FOR **EXPANSION**
- $-$  REAL TIME CLOCK WITH DAY-OF-**WEEK**
- EXTREMELY QUIET OPERATION
- LOW POWER CONSUMPTION **NO**  SPECIAL OUTLETS NEEDED.

# **EXPANSION IS SIMPLE!**

UP TO SIXTEEN USERS CAN BE EASILY ACCOMMODATED. THE POWER SUPPLY AND COOLING SYSTEM HAVE BEEN DESIGNED TO ALLOW EASY, PLUG-IN EXPANSION.

# IT IS **FAST.**

THE OBI MICRO IS A TRUE MULTIUSER SYSTEM. NO USER IS A SLAVE. THAT MAKES THE SYSTEM VERY FAST.

# . . . **AND INEXPENSIVEI**

SYSTEMS START AT THE SUGGESTED LIST OF **\$4996.00** 

SO, IF YOU NEED HARDWARE THAT MAKES YOUR SOFTWARE LOOK GOOD, CALL ON US.

IF YOU OWN OBI BOARDS OR MACHINES, YOU MAY QUALIFY FOR A FREE PEEK(65) SUBSCRIPTION. CONTACT OBI, inc.

NOW ACCEPTING APPLICATIONS FOR DISTRIBUTORS IN THE NORTH WESTERN UNITED STATES.

CALL YOUR OBI DISTRIBUTOR: OR CALL US DIRECT.

• 05-S5u IS A TRADEMARK OF OHIO SCIENTIFIC, INC.

our venerable C4P-DF with some<br>sort of MS-DOS system. As a<br>fond farewell to PEEK(65) and<br>has all those participants who provided vital support to us over the years, I am making this contribution to public domain software for anyone who<br>needs it.

The enclosed program and notes allow data and programs to be transferred between 5" and 8"<br>disks by connecting the seldom used parallel ports on the A-IS board at the rear of the C-4/a series of computers. Obviously, two systems are re- quired, but anyone facing this need is likely to be upgrading to a larger 8<sup>\*</sup> disk system, as<br>I was.

Thank you all for the years of infol

PIACOM is a file transfer program designed to exchange programs and data between 5" and<br>8" disks. The program runs<br>simultaneously on two OSI C- $4/8$  computers which have in-<br>compatible disk sizes. The compatible disk sizes. The<br>machines are connected through machines are connected through<br>one of the parallel ports on<br>the A-15 board (connect pins 1<br>through 8 only).

Data can be transferred as is. If there is no end of file indicator at the end of your sequential or text file, or if you don't know how many random records in your file, use any non-ASCII code that will not appear in a text file, or use the maximum number of records for the size of the file. Then, when you see the end of data go by and garbage follow, you can terminate the program manually with a CTRL-C follow-ed by DISK CLOSE.6. This will in no way compromise the integrity of the data already transferred.

To send a program, first list to disk as follows:

Supply a buffer for the pro-gram if it does not already have one.

With the program loaded, enter<br>DISK OPEN.6,"filename"

Enter LIST#6

then PRINT#6, CHR\$ (end of file<br>indicator) which can be any non-ASCII character except 192 decimal, which is utilized for another purpose by the program.

Enter DISK CLOSE.6

Next run PIACOM to send the file. After transfer, load the transferred text file into 1 REM PIACOM PROGRAM--PUBLIC DOMAIN COURTESY OF STEVE DONACHIE 2 GOTO 500<br>10 POKE CTRL, 0:POKE PIA, 255:POKE CTRL, 4:RETURN:REM OUT<br>20 POKE CTRL, 0:POKE PIA, 0:POKE CTRL, 4:RETURN:REM IN<br>100 REM SEND<br>120 ROKE PIA, 255:RETURN<br>120 POKE PIA, 255:RETURN<br>150 POKE PIA, 255:RETURN<br>150 POKE P 280 REM RECEIVE<br>210 DISK!"IO , 22":GOSUB 20<br>220 IF PEEK(PIA)<>192 THEN 220<br>230 GOSUB 10:RETURN<br>250 GOSUB 20<br>250 GOSUB 20<br>260 C=PEEK(PIA):IF C=255 THEN 260<br>500 C=PEEK(PIA):IF RETURN<br>505 IF A\$="B"THEN PIA=63232:CTRL=63233:GO 520 RT=0:SP=24:BY=3072:REM SP=16 AND BY=2048 FOR 5 IN \*\*\*<br>522 REM INSERT A 'GOTO 800' HERE FOR TEST FEATURE<br>525 INPUT"DISK FILE TO USE";F\$<br>530 INPUT"IS THIS A RANDOM ACCESS FILE";R\$:R\$=LEFT\$(R\$,1)<br>535 IF R\$<>"Y"THEN 550 537 Z=192<br>
546 INPUT HOW MANY RECORDS IN FILE",RT<br>
545 INPUT HOW MANY BYTES PER RECORD (128 STD.)",BY:GOTO 575<br>
558 PRINT THEN ENTER A CHARACTER, OR ASC VALUE OF A CHARACTER"<br>
565 INPUT THEN ENTER PRINT FILE "RAFACTER"<br>
5 659 IF C=Z THEN 699<br>655 IF R\$="Y<sup>N</sup>AND TN=R/SP+1 AND K=FZ+BU THEN 699<br>669 K=K+1:IF K<EB THEN 620<br>679 IF FU=2 THEN DISK PUT<br>698 NEXT R:C=Z: GOTO 635<br>698 PRINT:DISK CLOSE, 6:DISK!"IO - 02"<br>695 PRINT:PRINT"TRANSFER COMPLETE":

799 REM THIS SECTION FOR TESTING ONLY--MAY BE DELETED<br>808 INPUT-COMMAND", ASV-VAL(AS)<br>805 IF LEN(AS)>1 AND V=8 THEN 808<br>807 IF V>8 THEN 858<br>818 IF AS="PTHEN GOSUB 20:PRINT"SET IN...PIA ="PEEK(PIA)<br>826 IF AS="L"THEN GOSUB 2

 $m$ 

send next char

program form like this:

Establish a disk buffer in memory.

Enter DISK OPEN, 6, "filename"

Enter POKE a993,32 (to reset input flag)

The file will scroll on screen as it loads. The end of file indicator will cause a syntax error, which is normal. The<br>program is then ready to SAVE program is then ready to in RUNable form--use a different disk file in case of errors so you will still have the original text intact.

The handshaking principle used by PIACOM exploits a feature of the programmable bidirectional parallel ports used on<br>the Al5 board. (User of home-<br>brewed ports beware!) When brewed ports beware!) the sending computer transmits a character to the receiver

and then PEEKS its own port, the contents will appear altered if the receiving computer was not configured to re-<br>ceive at the time of transmission; but if the receiver WAS configured to receive, the port contents· will match the data character being sent.

The dialogue works like this:

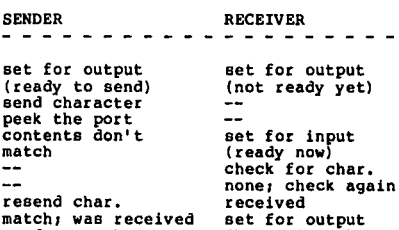

etc. get next one;etc. Actually, it's slightly more<br>complicated than that. A non-<br>ASCII control code is sent

(busy signal) store character

 $\bullet$ 

 $\bullet$ 

•

first to determine if the re-<br>ceiver is ready, then the data follows. The memory locations to watch are the port address-<br>es, identified in the manual as the "data and control registers." Other parameters in the program adjust for the number of pages per track used by the 5" and 8" systems (as-<br>sumes 8 and 12).

•

•

•

Note that the program requires<br>one disk buffer as device#6. The listing is for the 8" version. Make the indicated changes for the 5" one. Both<br>run under OS65D3.2. They should also work under version 3.3 if the keyboard poll is changed as marked in line 592.

A testing feature is implemented in lines 800-860 to facilitate diagnosing problems if you have a non-standard port. This allows you to set the port for input or output, send characters, and examine the contents of the port. Commands I and 0 do the setting, P displays the contents. Any numeric entry will represent the ASCII value of a<br>character to be sent.

# OSI's 235 COMPUTER

By: Edward T. Gieske, Jr., Editor

The 235 is OSI's latest in small business machines that hosts the new 515 "do all" board and 5.25" hard disk.

What is a 235? Well, it looks like most any other 200 series computer from the outside, but there the comparison ends. Basically, it is a computeron-a-board, a hard disk con- troller and the disk itself. That in itself is quite a change from the innards of most older OSI machines. Do not take it the wrong way, but the old machines were a ganglion of wires and cables, al-most to the point that it mose to the point.

So, now here it is, all neatly on one 515 board. To me that means three things: 1) the cost goes down, 2) reliability goes up and 3) it might just be that we will see a smaller box - lets face it, the box is almost empty I

Let's see just what they have packed onto this wonder-board. For starters, the usual 6502 running at 1.94 MHz. Then, get this - 4 user portsl That's right, it is a 4 user time-share computer with 4 blocks of 48K RAM plus the 8K for multi-user, a total of 196K,<br>all in 8 x 10 inches. Of<br>course there is also a RS-232 port and a Centronics parallel port for printers and a network port so you can tie it to the big guy, and a floppy disk controller so you can mount the hard disk and make backups. If you don't see the need for 4-users, there is al- so a 2-user version with 100K of RAM.

Perhaps another way of looking at things is to think of what the 515 replaces. Let's throw out the CPU, 4+ memory boards, a CA-10 or maybe a 555 jungle board, and certainly the 470 floppy controller.

One added attraction is that for about \$240 you can send your 2-user board back to OSI for the  $4$ -user upgrade. the other hand, if you have some CM-20 memory boards lying about, you could use them instead.

Who wants a 5.25" hard disk,<br>they are slow compared with<br>the  $14"$  jobs - or are they? The new controller for these<br>disks is "intelligent" which disks is "intelligent" which means that parity checking is done on the controller board, not by the 6502, and thus it can use the high speed buss to communicate with the CPU. The net result is that, in most instances, the 5.25" is just as fast as its big brothers. They are not as big in capacity as the 14"ers, but 18.4 and 29 MB, formatted, should be big enough for a great many applications. Angreat many applications. An-<br>other nice feature particu-<br>larly for those who move machines, is that these drives<br>are double self-locking on<br>shut-down. So much for size and simplicity. How about the cost? Remember the 2301 single user? Well the 235/2 is only about \$300 more. Would you not rather have a 2-user machine for the extra change?

There is one other possibil-Increase only concrete possibility. These machines are also available as the WORKSYSTEM 235/4, which means that for about \$300 more you get an Esprit terminal, Citho FP-1500 letter quality printer, the TP-2 word processor and The Data System (data base manag- er) along with all associated cables.

# **lETTERS**

# ED:

Re: Char. Get / Char. Got Page Zero Routine

PEEK(65) Readers and Carl King

I am sorry that you think that<br>the POKE and information covthe POKE and information cov- ered in my letter of April 84 in PEEK(65), Pg 17, is worthless and doesn't work. Really It does work, work, healty<br>it does work, you see with<br>this POKE enabled, space characters are not legal, that is the reason that OSI put this routine in their BASIC Inter-preter in the first place. Without this routine your BASIC programs will not RUN if<br>they contain any spaces. You they contain any spaces. must reset the POKE back to normal if you intend to have BASIC Interpret any BASIC Code with spaces contained in the<br>BASIC Code from either the BASIC Code from either the<br>Direct or Program Mode. Or. Direct or Program Mode. Or,<br>if you wish to execute a  $PRINTPEEK(X)$  command from the immediate mode, you must type it without spaces, leading or<br>otherwise.

With this space compression routine POKE set to the off

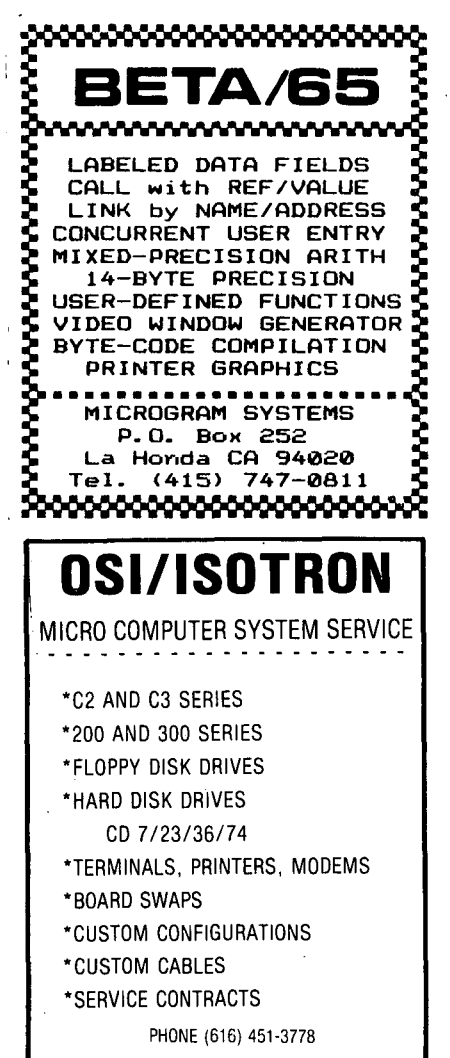

COMPUTERLAB, INC. 307 MICHIGAN ST. N.E. GRAND RAPIDS, MI. 49503

state, BASIC now sees space<br>characters as illegal characters and causes a SN ERROR as<br>any illegal character, state-<br>ment. or command would. If ment, or command would. If<br>this routine was not in page zero on OSI Computers, it<br>would have a similar working routine elsewhere in the BASIC Interpreter, in much slower memory, the end result would be OSI Computers would run quite a bit slower. Also, this is one of the same reasons that the INPUT, TOKEN-IZING, and EXECUTION BUFFER is in page zero, for speed in loading Indirect Files and Cassette Tapes, etc.

J. L. Pottier, had a similar POKE, probably for pico-DOS, which explains the slight page zero address difference, that appeared in January 84 in PEEK(65), Page 22. I am not the only one to use this ideal

Carl, it is true, spaces do take up a fair amount of mem- ory (workspace). Some programmers like to indent blocks of lines and other BASIC code, and then use a program packer<br>utility for their Final utility for their Final "Run-Time" Version, leaving the original version of the program with the "Pretty Print" Format and Remarks for later use in changing the program or trying to remember wha't the program was supposed to do. Sometimes using this "pretty Print" Format makes Iot nicer as well as making it<br>a lot easier to read, if care-<br>fully done.

I do a fair amount of program<br>coding in PASCAL and ASSEMBLER<br>on my OSI C-8P. I also do a<br>coding on a DEC PDP 11 and<br>coding Mini-computers at an<br>area college, where this "Pretty Print" Format is almost a necessity to be able to read my original source code.

The main reason I made this<br>POKE available to PEEK(65) was to show other readers a way to input leading spaces into a string input variable under program control. Here is a short program to demonstrate.

10 POKE x, 36:REM space crunching off 20 INPUTA\$:REM input string<br>20 INPUTA\$:REM input string<br>30 PRINT" Spaces Ok In Double Quotes ":REM Spaces Ok Here Too! 40 POKEx,240:REM reset space gobbler back on. <Normal> 50 PRINT A\$:REM spacing ok here

Where x equals the location depending on your machine type, from this list: VERSION of BASIC OS65D v3.2 OS65D v3.3 VALUE OF x<br>x=207 These Values are for x=203 8 Inch Disks.

BASIC-IN-ROM USERS x=203 Should work for all BASIC-IN-ROMS. The POKEs for OS65D should work for the 5-inch disks, too.

this. (Note: the first space after the line number is not<br>seen by the BASIC Interpreter; all other BASIC program code after the first POKE, until<br>the space compression is reset by the POKE in line 4B, MUST NOT CONTAIN SPACES except inside double quotes and after Remark statements.)

The decimal number 36 POKEd in to the proper location, depending on the system in use, will turn off BASIC's space compression on all input buffer operations, even when en- tering lines of BASIC CODE with line numbers.

This POKE location is in the page zero character-get rou- tine in OSI's BASIC. The routine checks for a BASIC statement separator (colon), and space characters. If the routine finds a space it skips it and continues to look at the line of code until it finds something other than a space.

If you intend to use this space compression routine in the disabled mode(POKEx,36), from the BASIC direct command or immediate mode (at the Ok prompt), you must type all commands, for example LIST, LIST#4, or PRINTFRE(X), with<br>no spaces anywhere in the line. As I said before spaces are not illegal characters and the strategrades are not illegal characters<br>with this POKE set like this: (POKEx,36).

This type of POKE modifies a routine that was never intended to be used by a beginner or novice, as with a lot of use-<br>ful POKEs (and FLAGs, too in 65U). There are lots of POKEs & FLAGs like this in 650 and 65U, that must be reset immediately after use. Also, while the POKE or FLAG is in use, care must be taken to insure that the proper conditions have been met and that they will not change state once the operation has been started.

I never claimed that this POKE did not have side affects. Most POKEs and/or FLAGs you will use do have side affects.

They are altering pre-set conditions, and must be used with<br>GREAT CARE.

Readers, some of this may have been my fault. In my earlier letter, not explaining all of what could happen and giving more information on side affects of this POKE. If this is the case, I'm sorry about not giving enough details. I guess I thought most everyone would be smart enough, and careful too, when working with this POKE. My motto on this has always been "Be Careful with All POKEs and FLAGs·. Remember, I did say to use great caution when changing this page zero char-acter get-routine in my first letter, this should have warn-<br>ed most of the erudite readers to be careful in the use of this POKE, as I am with any POKE or FLAG.

Sorry it took so long to reply<br>concerning this situation concerning this situation. have been extremely busy, and nave been extremely busy, and<br>I'll be busy again in about<br>two weeks. I am going back to college to work on program<br>coding in COBOL 77, among oth-<br>er course work.

Carl, I also found out that you would like to change your WP65B2 word processor to have the page number default to zero. This is very easy to do. I have knowledge of the do. I have knowledge of the<br>8-inch diskette version. Minidisk versions may be a bit different.

Boot up a standard OS65D BASIC operating disk, exit to the BASIC prompt, now remove your OS65D disk, and put your WP65B2 disk in the selected drive and close the door. Then carefully type: DISKI"LO<br>WP6502<RETURN>, now list the<br>program to line 70(LIST-70), insert a line like this some- where earlier on in the program. 65 POKE l2696,B. The PEEK of this should be 1 to start with. Then save it back on the disk by typing:<br>DISKI"PUT WP6502, if anything gets screwed up, there is probably a file on your WP65B2 disk called WP65B3 that should be a back-up of this same pro-gram. There is a better way to change this, I can tell you later if you want. Hope this helps. Sorry about any misunderstanding.

Al Adams Midland, HI 4864B

\* \* \* \* \*

**ED:** 

Recently, a friend of mine asked for help in solving what •

 $\bullet$ 

# OSI HACKERS BONANZA

(for knowledgeable users only)

# **FANTASTIC PRICES ON**

DEMO COMPUTERS, BOARDS, AND ACCESSORIES FOR Ohio Scientific Challenger Series

Power Supplies

# **Computer Systems**

•

•

•

# **Accessories (less cables)**  Diablo Parallel WP Printer .................... \$800

Joysticks (2) 8 Axis .......................... 5 Epson MX80 Serial Card .................... 25 Print Heads .............................. 10

Cat Modem 300 Baud ...................... 50

**Bare Boards (all \$5 each)**  567 570 571 572 573 574 575

 $12V@1A/9V@1.2A/5V@7A$ .................40 12V@1.5A ............................. 10 5V@3A ................................ 10 IOVCT@5A AC Transformer ................ 2 9.2V@3A AC Transformer ................. 1 Floppy 5-114" Diskettes/(box of 10) ........... 12

Ribbons .................................. 2

580 582 600 610 A15 A12 A13

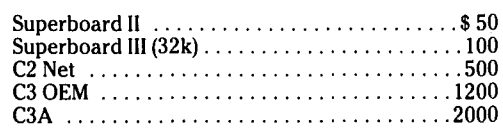

# **Populated Boards (less cables)**

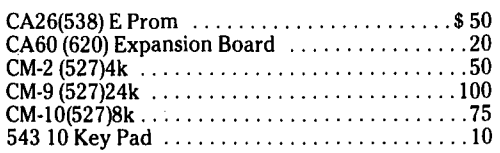

# **Partially Populated Boards<sup>l</sup>** (all \$10 each)

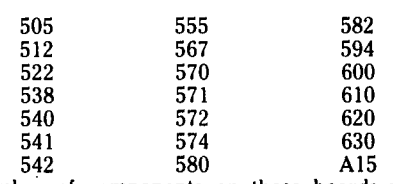

INumber of components on these boards varies widely.

# **Ordering Information**

- Orders are COD freight collect except:
- Orders over \$500 require pre-payment

• Minimum orders \$50

• All items are for Domestic use only (no foreign orders)

**TO ORDER:** Call (216) 562-4136

- Quantities are limited-orders subject to availability
- 10 day return for refund on computer systems, other items as is (no warranty)

8 A.M.-12 P.M. 1 P.M.-5 P.M. EST

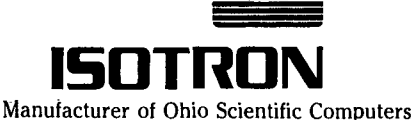

1333 S. Chillicothe Road Aurora, Ohio 44202

**19** 

appeared to be a growing per- formance problem with a data entry program. In the application, a numeric code was entered as part of the input data. This code was tested against an array containing valid codes to determine if an error condition existed. Over time, more and more codes had been added to the table; and, periodically, the data entry program appeared to take a long pause when certain codes were entered.

Examination of the array and the program disclosed that the array had grown quite large;<br>and that a FOR ••• NEXT loop<br>was being used for searching<br>the array (table lookup). I replaced the sequential search my friend had been using with a binary search. The binary search produced a significant improvement in the performance of the program. Because of the results achieved, I thought the binary search method might be of interest and possibly of value to some PEEK(65) read-<br>ers.

A FOR ... NEXT loop can always be used to search a table, but this can be a slow process if the table is large. The bi-<br>nary search technique permits a table lookup to be performed<br>a great deal faster because of the way it segments the table, rapidly isolating the portion of the table in which the desired entry is most likely to be. My experience has been

that the binary search technique is probably preferable<br>to a FOR ... NEXT loop when a to a FOR ••• NEXT loop when a<br>table has eight or more en-<br>tries. With fewer than eight<br>entries, the binary search doesn't offer an advantage. The larger the table, the more dramatic the effect of the binary search will be.

When a binary search is used, the table must be in sequence (either ascending or descending) for the technique to work. In the routine to follow, the table is considered to be in ascending sequence. The sample code is also applied to a numeric array.<br>Changes can be easily made so<br>that it will work with a<br>string array.

The binary search begins by dividing the table (array) into two segments and comparing the search argument against the search argument against<br>the table entry dividing the<br>two segments (the common bound) to determine the segment (upper or lower) within whose range the search argu-ment falls. This test "throws out" half of the table entries (one of the segments). The chosen segment is divided in half and the testing is re-<br>peated. Following each test, one of the segments is discarded, and with it, half of the table entries remaining from the previous test. (Of course, at any time a match may be found, in which case the search stops.) The pro-

Definitions DIM TBL(N) = table of N entries (N)7) in ascending order

 $LB = bottom$  table entry for a segment pair (the lower bound)

 $UB = top table entry for a segment pair (the upper bound)$ 

 $CB = table$  entry between the two seqments (the common bound)

SA = search argument

Program line 1999 - routine entered if no match found

Program line 2999 - routine entered if a match is found

19 REM FIRST DETERMINE IF THE SEARCH ARGUMENT MAY EVEN BE 29 REM IN THE TABLE 39 IF SA<TBL(l) OR SA>TBL(N) GOTO 1999 : REM if outside table 49 REM FOR THE FIRST PASS THE FIRST AND LAST TABLE ENTRIES 59 REM ARE THE LCMER AND UPPER BOUNDS 69 LB=l : UB=N 70 REM DETERMINE COMMON BOUND ENTRY BETWEEN THE TWO SEGMENTS 80 CB=INT((UB-LB)/2)+LB 90 REM IS THE TABLE ENTRY PROBABLY IN THE LOWER SEGMENT? 199 IF SA<TB(CB) THEN UB=CB-l : ON 1-(UB-LB<3) GOTO 89,169 119 REM IS THE TABLE ENTRY PROBABLY IN THE UPPER SEGMENT? 129 IF SA>TBL(CB) THEN LB=CB+l : ON 1-(UB-LB<3) GOTO 89,169 139 REM A MATCH WAS FOUND -- IT IS THE COMMON BOUND ENTRY 149 GOTO 2999 159 REM SEQUENTIAL SEARCH- LESS THAN THREE TABLE ENTRIES REMAIN 169 F=l : REM found/not found switch 179 FOR K=LB TO UB : REM set loop iterations 189 IF SA = TBL(K) THEN F=2 : CB=K : K=UB : REM match found? 199 NEXT K 299 ON F GOTO 1999,2999 : REM route to appropriate routine

cess continues until there are only one or two entries left in the table to be tested. At this point a FOR ... NEXT loop<br>is used for the final searching.

•

•

•

So much for a confusing des-<br>cription of the binary search technique. Let's look at the program code:

David A. Weigle Morton, IL 61559

ED:

\* \* \* \* \*

In regard to Mr. Goodglass's letter in the August issue of PEEK(65), I have researched the problem 'he is having with his OKIDATA Microline 82A printer. why that particular printer doesn't work when hooked up to the RS-232 interface on his CIP stems from another one of those non-<br>standard standards. To give<br>the topic full consideration, the topic full consideration,<br>let me introduce a little history and background information.

The RS-232 interface was orig- inally developed back in the early days of dumb (and I mean<br>DUMB) modems for remote print-<br>ers (see the July 2 issue of<br>INFOWORLD). Besides the obvi-INFOWORLD). BESIDES THE OBVI-<br>OUS two lines and a ground<br>needed to send serial data back and forth, all kinds of lines were added for status information and control functions. Hence, the 25 pin connector.

The TTL voltages in use at the<br>time (which are the same as time (which are the same as the ones inside your computer) run from 9 to .8 volts (.35 volts typical) for a Binary 9 and from 2.9 to 5 volts (3.4 volts typical) for a Binary 1.<br>This representation is only This representation is only good for a few hundred feet good for a few nundred feet<br>because it doesn't take much resistance in the wire to drop say 3.4 volts down below 2<br>volts. Then it becomes confusing as to whether the sig-<br>nal is a Binary 1 or 9.

But in many large scale environments, the distance between the modem (telephone switch<br>board) and the remote printer Board) and the remote printer site could be considerable, even in separate buildings.<br>So the "standard" also included special voltage levels to indicate data. These are -12 v. to -3 v. for a Binary 1 and +3 v. to +12 v. for a Binary 9. That's right, they are inverted from what you would expect, just to keep it confusing! However, this would expect, just to keep large voltage swing gives an

effective range of about 5 miles.

•

•

•

Later, as the standard was applied to more and more devices (like terminals, card-readers, etc.) many of the pins were reassigned or deleted. When finally the microcomputers arrived, the standard was already botched up. Consequently, no RS-232 interface on any microcomputer is really "RS-232 standard". But for the microcomputer, nothing<br>could be better than to use<br>the old RS-232 interface becould be better than to use<br>the old RS-232 interface be-<br>cause many peripherals were<br>already using it. (That is unless you are a printer manu- facturer like Centronics and could develop your own, which is where the parallel inter-face came from.)

Finally, since long distances are not needed in the microcomputer environment and since many computers (like the ClP) do not provide negative vol-tages anyway, most printer manufacturers have gone back<br>to using the TTL voltage<br>levels. I say "most" because the 82A is one that hasn't. That is why the interface works with the EPSON printer but not with the OKIDATA.

OKIDATA's approach to the problem has been to design "Plug 'N Play" printer cables for the popular microcomput- ers. The cable also contains any necessary electronics to<br>convert signals for the spe-<br>cific computer. Of course, there is no such cable for OSI computers.

I was not aware of this fact when I recommended the 82A to Mr. Goodglass. However, as<br>PEEK(65) pointed out, OSI machines have the ability to be made to work with just about anything. And the 82A is a good choice for a printer (see the Oct. 1983 issue of CONSUMER REPORTS). But where is the negative power supply going to come from? Well, fortunately there is a -12.5 v. supply available at pin 4 of the RS-232 connector on the printer.

What needs to be done is as follows. Pin 7 of J3 (see diagram) is the negative voltage input for the RS-232 interface on the CIP "699" board. However, THIS INPUT IS NORMALLY GROUNDED so the interface will function in "TTL mode". THE TRACE OR JUMPER AT W10 MUST BE REMOVED TO PREVENT SHORTING THE -12.5 VOLT SUPPLY FROM THE PRINTER. Once that<br>is done, adding another wire (defining our own RS-232

again) from pin 7 of J3 to pin 4 on the printer will provide the necessary negative voltage<br>required by the 82A.

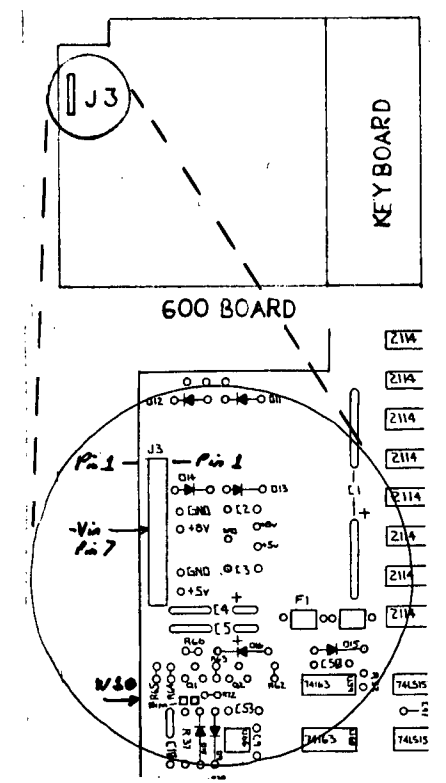

#### Jerry Travis Olympia, WA 98593

# \* \* \* \* \*

# ED:

The following program is very similar to one which appeared as a part of a Disk Program in PEEK(65) (can't locate it FEER(05) (Can L Tocate It missed by those on ROM ma- chines. Useful for anyone who requires to convert Hexadecimal to Decimal and vice<br>versa and about as short as<br>can be for the job. Can be divided off easily if only one type of conversion is needed.

- 63910 FORQ=IT032:PRINT:NEXT,PRINT"TOGGLES BETWEEN THE TWO.
- 63911 PRINT"HEX/DEC, DEC/HEX CONVERSION.  $NO$  #/ $DEC$  = 0 or";
- 63912 A=INT(D/16):B=D-A+16:H\$=CHR\$(B-7+
- IB>91+4BI+H':D=A 63913 IFD<>0THEN63912
- 63914 PRINTSPC(121; "HEX = ";HS,PRINT,  $INPUT"HER = "1HS:Ne6:Hz1$
- 63915 FORX=1TOLEN(H\$);L=ASC(RIGHT\$(H\$,X)) -4B:L=L+7\*(L>91
- 63916 N=N+L\*H,H=H\*16,NEXT,PRINT; "DEC = **uN:H\$G"":PRINT**
- 63917 PRINTSPC (121, INPUT"DEC ="; D, 6DTOb3912:REM <RETURN> EXITS.
- R. N. Hislop Porirua, New Zealand
- \* \* \* \* \*

I have a C4P to which I have added the D&N Mircro Products Disk Controller and Memory board. Also, I have added the Generic Color Plus board and the results are fantastic. I will be adding the second dr ive in November.

I'm changing over my programs<br>from tape to disk. I was able to change all but the following programs:

- 1. Galaxia
- 2. Caterpillar
- 3. Minos (maze) 4. Fantastic Copy (never did
- work)
- 5. Space Debris 6. Tiny Compiler (tape version works beautifully)

As I am not familiar with machine language" programming, I'm having difficulty with the above programs. I have made Disassembler listings of Galaxia and Catapiller.

I would appreciate hearing from any readers who have these programs to arrange either a program listing or a disk copy of the programs.

I am finding the I am finding the articles on<br>machine language programming very interesting.

Please keep up the good work and quality of PEEK(65).

Gary Florence Alberta, Canada T3A IR9

Gary:

I am not immediately familiar with all of the programs you want to convert, but except for Tiny Compiler, I believe they are all machine code. Translating machine code game programs from tape to disk will usually entail relocating<br>the programs to reside in memthe programs to reside in mem-<br>ory above \$4000 or so to avoid BASIC and 08-65D. You're also going to have to look over the<br>programs for references to programs for references memory locations below \$4000 and change them to free areas of memory as well. If the of memory as well. If the<br>tapes are auto-loading, I suggest you check out the Assembler/Editor Extended Assembler/Editor - Extended<br>Monitor Reference Manual so<br>that you can decode the format in which these programs are stored on tape and also so that you'll be able to use the Extended Monitor to help re- locate the programs in memory so that you can save them to disk •

If all this sounds complicated to you, you're absolutely right, and I really don't see any easy solutions for the games.

There is some good news. The author of Fantastic Copy is a member of the user<sup>-</sup> group<br>OSMOSUS and I'm sure if you<br>contact them, they'll be able<br>to get you a working copy of Fantastic Copy. OSMOSUS' address is:

**OSMOSUS** c/o Donn B. Baker 3128 Silver Lake Road Minneapolis, MN 55418

And, if I might be allowed a small plug; the author of "Tiny Compiler," David Pitt, has given permission for the OSI version of the program to<br>be freely distributed and it be freely distributed and it is available in OSI SIG on CompuServe. I've even touched the program up a bit to add support for the keyword "DISK" so you can issue commands to OS-65D in programs.

Hope this helps!

Rich Trethewey, Sys Operator OSI SIG on CompuServe

PEEK (65) INDEX FOR 1984

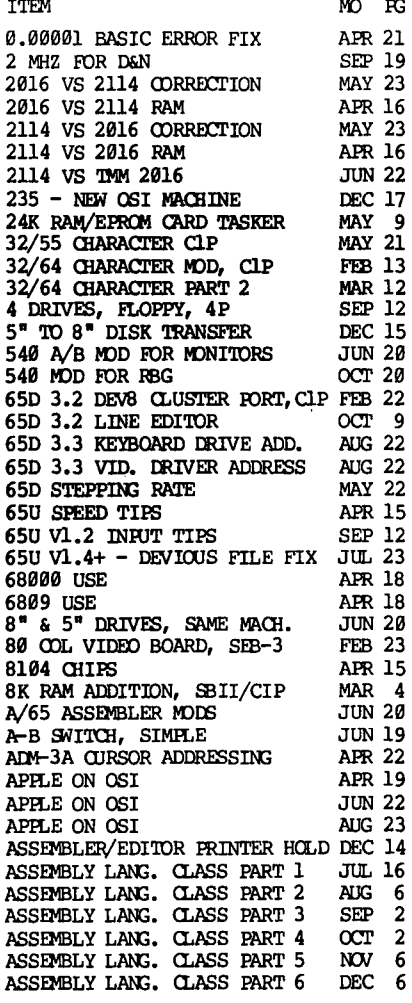

BASIC CROSS REF GENERATOR FEB 3 BASIC CROSS REF GENERATOR PT2 MAR 8 BASIC INRUT SCREENING-WAZZATI DEC 10<br>BAUD RATE GENERATOR SEP 22 BAUD RATE GENERATOR SEP 22<br>BEGINNERS CORNER 1000 4 BEG INNERS CDRNER JUN 4 BEGINNERS CORNER - EDIT, HELP ocr 4 BEGINNERS CORNER – GET-KEY SEP 6<br>BEGINNERS CORNER – LOAD/SAVE NOV 10<br>BEGINNERS CORNER – RS-232 AUG 15 BEGINNERS CDRNER-4P RS-232FIX JUL 19 BEGINNERS CORNER-SEARCH PRCG. DEC 8 BINARY SEARCH VS TABLE LOOKUP DEC 18<br>BOWLING PROG 0UL 22 BOWLING PROG JUL 22<br>BUG, OSBU BACK-UP FEB 23 BUG, OSBU BACK-UP FEB 23 BUG, PLANNER, OSBU BACK-UP FEB 23 BUG, ROM BASIC FEB 23 C1/2S & C1/2E ROM WP6502 JAN 2<br>C1P CORNER FEB 13 C1P CORNER FEB 13<br>C1P CORNER 32/64 CHARACTER MAR 12 C1P CORNER, 32/64 CHARACTER CLP DEV8 CLUSTER FORT 65D-3.2 FEB 22<br>CLP EXPANSION. TASKER ... JAN 12 C1P EXPANSION, TASKER JAN 12<br>C1P EXPANSION, TASKER MAR 4 elP EXPANSION, TASKER MAR 4 elP EXPANSION, TASKER APR 6 CIP WP6502, FIXES FEB 20<br>CIP ZAP GAME & SOUND MAY 16  $CLP$  ZAP GAME & SOUND CIP/SBII PARALEL PRT INTRFACE FEB 19 CIP/SBII PARALLEL PRTR, MORE MAR 23<br>C4P BOOT ROM PAGE 2 TIIN 2 C4P BOOT ROM PAGE 2 JUN 2<br>CA-22 JUN 22 CA-22 JUN 22 CASSE'lTE 'ID DISK TRANSFER DEC 21 COMBINED DIR UTILITY SEP 15<br>COMMA, COLON, FOKE APR 17 COMMA, COLON, FOKE APR 17<br>COMMUNICATION ON OSI GENERAL AUG 20 CDMMUNlCATION ON OSI GENERAL AUG 20 CORRECT. 2016 VS 2114 MAY 23<br>CORRECT. ERICKSON 1/84 JUN 23 CORRECT. ERICKSCN 1/84 JUN 23<br>CORRECT. SYS DISK UTIL. 4/84 JUN 22 CDRREO'. SYS DISK UTIL. 4/84 JUN 22 CORRECT. TAX PREP PROP JUN 22 CP/M CONVERSION MAY 21<br>CROSS REF GENERATOR, BASIC FEB 3 CROSS REF GENERA'IDR, BASIC FEB 3 CROSS REF GENERATOR, BASIC MAR 8 **CRT CONTROL CODES EXPLAINED NOV 21**<br>CTRL Q DISABLE FEB 16 CTRL Q DISABLE FEB 16<br>CURSOR ADDRESSING, ADM-3A APR 22 CURSOR ADDRESSING, ADM-3A DATA SEPARATOR, CORRECT. MAY83 JAN 22<br>DBI - NEW MACHINE - REVIEW DEC 2 001 - NEW MACHINE - REVIEW DEC 2<br>DBI WITH WP-3 & WP6502 FIX MAR 21 **DBI WITH WP-3 & WP6502 FIX MAR 21**<br>**DBPACK - REVIEW 1AN 4** DBPACK - REVIEW JAN 4<br>DEEALILT PAGE NUMBER - WP6502 DEC 18 DEFAULT PAGE NUMBER - WP6502 DEC 18<br>DELETE - ALL. 65-D UTILITY APR 13 DELETE - ALL, 65-D UTILITY APR 13<br>DEPRECIATION ANALYSIS MAY 2 DEPRECIATION ANALYSIS MAY 2<br>DEV F DUAL HARD DISK AUG 18 DEV F DUAL HARD DISK AUG 18<br>DEVIOUS FILE FIX 650 VL 4+ JUL 23 DEVIOUS FILE FIX 65U V1.4+ JUL 23<br>DIR COMBINED UTILITY SEP 15 DIR COMBINED UTILITY SEP 15<br>DISK DOUBLER – REVIEW APR 8 DISK DOUBLER - REVIEW APR 8<br>DISK DRIVE, NON-OSI, CIP MAR 3 DISK DRIVE**, NON-**OSI, C1P MAR 3<br>DISK DRIVE, NON-OSI, C4P MAY 3<br>DMS MERGE MOD JUL 22 D&N AT 2 MHZ SEP 19<br>mos/65 MORE SEP 22 DOS/65 MORE SEP 22<br>DOS/65 REVIEW JUL 12 DOS/65 REVIEW JUL 12<br>DOS/65 REVIEW PART 2 AUG 2 DOS/65 REVIEW PART 2 AUG 2<br>DOUBLE SIDED DRIVES 3UN 3 **DOUBLE SIDED DRIVES** JUN 3<br>DUAL DRIVE SYS SIMPLIFIED JUL 8 DUAL DRIVE SYS SIMPLIFIED JUL 8<br>DUAL HARD DISK DEV FAUG 18 DUAL HARD DISK DEV F DUAL MONITOR ROMS AUG 22<br>DUMP, SCREEN TO PRINTER APR 11 DUMP, SCREEN TO PRINTER APR 11<br>ELSE: IF. THEN. ELSE FEB 2 ELSE: IF, THEN, ELSE FEB 2<br>EPROM PROGRAMMER TASKER JUN 8 EPROM PROGRAMMER TASKER JUN 8<br>EPROM/RAM, 24K CARD MAY 9 EPROM/RAM, 24K CARD ERICKSON ROM ROUTINES JAN 14<br>ERICKSON ROM ROUTINES JUN 2 ERICKSON ROM ROUTINES JUN 2<br>ERICKSON ROM ROUTINES ANG 9 erickson rom routines and 9<br>Erickson rom routines sep 2 ERICKSON ROM ROUTINES SEP 2<br>ERICKSON ROM ROUTINES OCT 3 ERICKSON ROM ROUTINES OCT 3<br>ERICKSON ROM ROUTINES NOV 8 ERICKSON ROM ROUTINES NOV 8<br>ERICKSON RECOVERY BY USER NOV 2 ERROR RECOVERY BY USER *NOJ* 2 EXPANDED C1P MAR 18<br>EXPANSION FOR 6502 COMPUTERS JAN 10 EXPANSION FOR 6502 COMPUTERS JAN 10<br>EXTENDED INFUT.MODS.FILTER OCT 21 EXTENDED INFUT.MODS.FILTER OCT 21<br>EXTENDED MON IN EPROM MAY 8 EXTENDED MON IN EPROM MAY 8<br>FIND MOD KEY SEARCH MAY 23 FIND MOD KEY SEARCH

FIND, TIP APR 15 FIX 65D3.3 RANroM FILES MAR 23 FIX BASIC 0.00001 ERROR APR 21<br>FIX DBI & WP-3 WP6502 MAR 21 FIX DBI & WP-3 WP6502 MAR 21<br>FIX HARSHFIELD WP 12/83 MAY 20 FIX HARSHFIELD WP 12/83 MAY 20<br>FIX MODEM CAP PIN-CUT MAR 23 FIX MODEM *CAP PIN-CUT* MAR 23<br>FLAG MAP FEB 16 FLAG MAP FEB 16<br>FLAGS - ADDING FEB 16 FLAGS - ADDING FEB 16<br>FLAGS - ADDING FEB 16<br>FLOPPY BACK-UP 65U APR 15 FLOPPY BACK-UP 65U APR 15<br>FLOPPY BOOT ROM. ERICKSON JAN 14 FLOPPY BOOT ROM, ERICKSON JAN 14<br>FORTH COMMENTS NOW 23 FORTH COMMENTS **NOV 23**<br>GARBAGE AVOIDANCE **SEP** 9 GARBAGE AVOIDANCE GENERIC COLOR PLUS GRAPH. BRD. DEC 11<br>HARSHFIELD CORRECT. WP 12/83 OCT 20 HARSHFIELD CORRECT. WP 12/83 OCT 20<br>HARSHFIELD WP FIX 12/83 MAY 20 HARSHFIELD WP FIX 12/83 MAY 20<br>HEX TO DEC CONVERSION PROG DEC 21 HEX TO DEC CONVERSION PRCG DEC 21<br>HEXDOS, MEMORY MAP APR 20 HEXOOS, MEIDRY MAP APR 29 HEXOOS, PRCGRAM MEffiE APR 23 HIGHWAY MAINTENANCE JAN 29 HOOKS IN'ro BASIC JAN 5 HooKS IN'ID BASIC - BEXEC\* JUN 16 HOOKS INTO BASIC - BEXEC\* JUN 16<br>
IBM 3740 FORMAT OCT 20<br>
INFUT TIFS 650 V1.2 SEP 12 INRUT TIPS 65U V1.2 SEP 12<br>IO-1600 BOARD, CORRECTION FEB 22 10-1600 BOARD, CORRECTION FEB 22<br>ISOTRON ADDRESS MAY 21 ISOTRON ADDRESS MAY 21<br>KEYBOARD DRIVER ADD. 65D3.3 AUG 22 KEYBOARD DRIVER ADD. 65D3.3 AUG 22<br>KEYBOARD LOCK-UP OCT 18 KEYBOARD LOCK-UP OCT 18<br>
KEYBOARD MUSIC PROG SEP 10 KEYBOARD MUSIC PROG SEP 10<br>KILLER ALPHA - GRAPHICS MAR 19 KILLER ALPHA - GRAPHICS KPS BUSINESS SYSTEMS - REVIEW OCT 8 KPS BUSINESS SYSTEMS - REVIEW **NOV 20**<br>KPS BUSINESS SYSTEMS - REVIEW DEC 4 KPS BUSINESS SYSTEMS - REVIEW DEC 4<br>
LAND SURVEYS
30 LAND SURVEYS JAN 29 LEADING SPACE, IDRE MAY 23 LEADING SPACES & QOOTES JAN 22 LEADING SPACES & QUOTES APR 17<br>LEADING SPACES & OUOTES DEC 17 LEADING SPACES & QUOTES DEC 17<br>LINE EDITOR FOR 65D 3.2 0CT 9 LINE EDITOR FOR 65D 3.2 OCT 9<br>LIOUOR STORE INVENTORY PROG JUL 9 LIQUOR STORE INVENTORY PROG JUL 9<br>MATRIX INVERTER DEC 12 MATRIX INVERTER MATRIX MULTIPLICATION OCT 18<br>MODEM AURORA INTEL TERM PROG JUL 4 MODEM AURORA INTEL TERM PRCG JUL 4<br>MODEM CAP PIN-CUT FIX MAR 23 **INDEM CAP PIN-CUT FIX MAR 23**<br>**INDEM INTERFACE SBII/CLP** JUN 21 MODEM INTERFACE SBII/ClP JUN 21 MODEM KIT CHEAP JUN 14<br>MODEM PROGRAM APR 21 MODEM PROGRAM APR 21<br>MOTHERBOARD EXPANSION - SBII JAN 10 MOTHERBOARD EXPANSION - SBII JAN 10<br>MOTHERBOARD EXPANSION. ClP APR 6 **INDTHERBOARD EXPANSION, C1P APR 6**<br>MULTI-PROGRAM LISTER JAN 22 MULTI-PROGRAM LISTER JAN 22<br>MUSIC, KEYBOARD PROGRAM SEP 10 MUSIC, KEYBOARD PROG SEP 10<br>NETWORK ON CAP APR 22 NETWORK ON C4P APR 22<br>NEW CHALLENGER MAR 16 NEW CHALLENGER MAR 16<br>NEW DIR - EMPTY PROG. AUG 16 NEW DIR - EMPTY PROG. NEW: RETRIEVE PROG. AFTER NEW MAR 2 NON-OSI DISK DRIVE CLP MAR 3<br>NON-OSI DISK DRIVE TANDON CAP MAY 3 NON-OSI DISK DRIVE TANDON CAP MAY 3<br>NON-SYSTEM DISKS .TIT. 8  $N(X)$ -SYSTEM DISKS JUL 8<br> $N(\Pi, L)$  POKE 65-D APR 20 NULL POKE 65-D APR 20<br>
OSBU, BACK-UP BUG FEB 23 0SBU, BACK-UP BUG FEB 23<br>OSI ROM ROUTINES - ERICKSON JAN 14 OSI ROM ROUTINES - ERICKSON JAN 14<br>OSI ROM ROUTINES - ERICKSON JUN 2 OSI ROM ROUTINES – ERICKSON JUN 2<br>OSI ROM ROUTINES – ERICKSON AUG 9 OSI ROM ROUTINES - ERICKSON SEP 2<br>OSI ROM ROUTINES - ERICKSON OCT 3 OSI ROM ROUTINES - ERICKSON OCT 3<br>OSI ROM ROUTINES - ERICKSON NOV 8 PARALLEL PRTR INTERFACE C1P FEB 10<br>PARALLEL PRTR INTERFACE FIX JUL 20 PARALLEL PRTR INTERFACE FIX PARALLEL PRTR INTERFACE, MORE MAR 23<br>PLANNER PLUS, BIG FER 23 PLANNER PLUS, BUG PLOTTER, HOUSTON INSTRUMENTS JAN 20<br>FOINT OF SALE, SILEO - REVIEW NOV 17<br>FOLLED KEYBOARD EXPLAINED OCT 18 IRINTER DRIVER USCD JUL 2 PRINTER HOLD-ASSEMBLER/EDITOR DEC 14<br>PRINTER HOOK UP RS-232 DEC 20 PRINTER HOOK UP RS-232 DEC 20<br>PROFILE - BUSINESS SYS TIPS APR 13  $PROFILE$  - BUSINESS SYS TIPS PROFILE - C4P JUN 20<br>PROFILE - EXPANDED C1P MAR 18  $PROFILE$  - EXPANDED  $CIP$  $PROFILE - JCHNSON FLOWER CD-7 JAN 19$ <br>PROFILE - LIOUOR INVENTORY JUL 9 PROFILE - LIQUOR INVENTORY JUL 9<br>PROGRAM RESTORE MAR 2 PROGRAM RESTORE

 $\bullet$ 

 $\bullet$ 

•

• .- P-SYSTEM USCD APR 16<br>RAM EXPANSION, TASKER JAN 12 RAM EXPANSION, TASKER JAN 12<br>RANDOM FILES, D-3.3, FIX MAR 23 RANDOM FILES, D-3.3, FIX MAR 23<br>REAL TIME CLOCK MAY 4 REAL TIME CLOCK MAY 4<br>REAL TIME CLOCK, ANOTHER JUL 5 REAL TIME CLOCK, ANO'mER JUL 5 RELOCATE WP6502 PART 3 JAN 2 REVIEW - AURORA INTEL. TERM. JUL 4<br>REVIEW - DISK DOUBLER APR 8 REVIEW - DISK DOUBLER APR 8<br>REVIEW - DOS/65 MORE SEP 22 REVIEW - DOS/65 MORE SEP 22<br>REVIEW - DOS/65 PART 2 AUG 2  $REVIEW - DOS/65 PART 2$  AUG 2 RWIEW - 008/65D JUL 12 REVIEW - GENERIC COL. HLUS BRD DEC 11 REVIEW - KPS BUSINESS SYSTEMS OCT 8 REVIEW - KPS BUSINESS SYSTEMS NOV 20 REVIEW - KPS BUSINESS SYSTEMS DEC 4<br>REVIEW - NEW DBI MACHINE DEC 2 REVIEW - NEW DBI MACHINE RWIEW - SILFD. IOINT OF SALE *tVJ 17*  REVIEW - TEC65 SEE 10/83 AUG 21 REVIEW - THE DATA SYSTEM AUG 12 REVIEW - VICTORY SOFTW. GAMES APR 16<br>RIGHT JUST. FOR WP6502 JUN 19 RIGHT JUST. FOR WP6502 JUN 19<br>ROM BASIC BIG 101 BASIC BUG FEB 23<br>
101 BS-232 4P FINAL FIX OCT 23 RS-232 4P FINAL FIX OCT 23<br>RS-232 4P FIX JUL 19 RS-232 4P FIX 3UL 19<br>RS-232 BEGINNERS CORNER AUG 15 RS-232 BEGINNERS CORNER AUG 15<br>RS-232 PRINTER HOOK-UP DEC 20 RS-232 PRINTER HOOK-UP DEC 20<br>SBII EXPANSION TASKER JAN 12 SBII EXPANSION TASKER JAN 12<br>SBII EXPANSION TASKER MAR 4 SBII EXPANSION TASKER MAR 4<br>SBII MOTHERBOARD EXPANSION JAN 10 SBII MOTHERBOARD EXPANSION JAN 10<br>SBII MOTHERBOARD EXPANSION APR 6 SBII MOTHERBOARD EXPANSION APR 6<br>SCREEN TO PRINTER DUMP APR 11 SCREEN TO PRINTER DUMP APR 11<br>SFR-3, 80 COL VIDEO BOARD FEB 23 SEB-3, 80 COL VIDEO BOARD FEB 23<br>SHIGART 850 DRIVES 1IIN 3 SHUGART 850 DRIVES JUN 3<br>SHUGART SA-400 DRIVES JUL 22 SHUGART SA-400 DRIVES JUL 22<br>SILEO, FOINT OF SALE, REVIEW NOV 17 SILEO, FOINT OF SALE, REVIEW NOW 17<br>SOFTWARE LISTINGS OCT 11 SOFTWARE LISTINGS OCT 11<br>SOFTWARE LISTINGS NOV 11 SOFTWARE LISTINGS NOV 11<br>SOLVING OST TRO PROBLEM SEP 18 SCLVING OSJ IRQ PROBLEM SEP 18<br>SCUND GAME ZAP CIP MAY 16 SOUND GAME ZAP C1P MAY 16<br>SPECTRUM ANALYSIS, AUDIO JUN 22 SPECTRUM ANALYSIS, AUDIO JUN 22<br>SPEED TIPS 65U APR 15 SPEED TIPS 65U APR 15<br>STEPPING RATE, 65D MAY 22 stepping rate, 65D MAY 22<br>
synMON PAGE 1 NOV 8 SYNIMON PAGE 1 NOV 8<br>SYNIMON PAGE 2 TUN 2 SYNMON PAGE 2 JUN 2<br>SYNMON PAGE 3 AUG 9 SYNIMON PAGE 3 AUG 9<br>SYNIMON PAGE 6 0CT 3 SYNMON PAGE 6 OCT 3<br>SYNMON PAGE 7, FLOPPY BOOT JAN 14 SYNMON PAGE 7, HLOPPY BOOT JAN 14<br>SYNMON PART 4 SEP 2 SYNMON PART 4 SEP 2<br>SYNMON SERTAL JUN 23 SYNMON SERTAL SYSTEMS DISK UTILITY-CORRECT. JUN 22 TABLE LOOKUP VS BINARY SEARCH DEC 18<br>FEB 23 TANDON DISK DRIVE, C4P MAY 3<br>TASKER 24K RAM/EPROM CARD MAY 9 TASKER 24K RAM/EPROM CARD TASKER elP/SBII EXPANS PART 2 JAN 12 TASKER elP/SBII EXPANSN PART3 MAR 4 TASKER EPRCM PROORAMMER JUN 8 TASKER MEM MORE JUN 22<br>TAX PREP PROGRAM CORRECTION JUN 22 TAX PREP PROGRAM CORRECTION JUN 22<br>TAX PREP PROGRAM CORRECTION JUL 22 TAX PREP PROGRAM CORRECTION JUL 22<br>TAX PREPARATION PROGRAM APR 2 % TAX PREPARATION PROGRAM APR 2<br>TEOG5 REVIEW SEE 10/83 AUG 21 TEC65 REVIEW SEE 10/83 AUG 21<br>TECH SUPEORT SERVICE MAY 21 TECH SUPFORT SERVICE MAY 21<br>THE DATA SYSTEM - REVIEW AUG 12 THE DATA SYSTEM - REVIEW AUG 12<br>TIME & DATE, OKI CHIP SEP 17 TIME & DATE, OKI CHIP SEP 17<br>TIME-OUT, RIMON, ALTERNATE FEB 17 TIME-OUT, RIMON, ALTERNATE FEB 17<br>TRACK ØREFRESH. 3.3 JAN 22 TRACK ØREFRESH, 3.3 JAN 22<br>TRANSFER 5" TO 8" DISK DEC 15 'lRANSFER 5" 'ID 8" DISK DEC *IS*   $\begin{tabular}{lllllllllll} \textbf{TRANSFER,} & \textbf{CASSETTE} & \textbf{TO DISK} & \textbf{DEC 21} \\ \textbf{USCD PRINTER DRLVER} & & \textbf{JUL} & \textbf{2} \\ \end{tabular}$ USCD PRINTER DRIVER JUL 2<br>VIDEO DRIVER ADD. 65D3.3 AUG 22 VIDEO DRIVER ADD. 65D3.3 WAZZATI BASIC INPUT SCREENING DEC 10 WAZZATI DUAL MONITORS AUG 22<br>WAZZATI HEX CODE TO DATA NOV 13 WAZZATI HEX CODE TO DATA NOV 13<br>WAZZATI MEM FILE OCT 7 WAZZATI MEM FILE OCT 7<br>WAZZATI MENUS SEP 9 WAZZATI MENUS WIZZARD CITY - ASCII KEYBOARD AUG 23 WP3 DBI FIX MAR 21<br>WP6502 ClP FIXES FEB 20 WP6502 C1P FIXES FEB 20<br>WP6502 DBI FIX MAR 21

WP6502 DEFAULT PAGE NUMBER WP6502 DEFAULT PAGE NUMBER WP6502 DEFAULT PAGE NUMBER WP6502 DEFAULT PAGE NUMBER WP6502 MERGE FILE WP6502 RIGHT JUST FRINT XPLO EXPLAINED ZAP, GAME W/SOUND ClP JUL 21 OCT 16 OCT 18 DEC 18 JUN 22 JUN 19 JUN 29 MAY 16

AD\$·

HELP WANTED: Full and Parttime. New York authorized OSI Dealer is looking for programmers and hardware technicians.<br>Attractive salary and good Attractive salary and working conditions. Must have strong background in OS65U with hard disk experience.<br>Call 212-926-7634 or send Call 212-926-7634 or send resume to Crescent Computer Systems, Inc., Box 119, New York, NY 10937

\* \* \* \* \*

WANTED: Cipher 1/2" tape drive<br>with OSI interface board, in good working condition. Also<br>OKI 2350 printer. Call col-OKI 2350 printer. Call col-<br>lect Ting Barrow (212) 989lect  $Ting$  -Barrow (212) 1945.

\* \* \* \* \*

MUST SELL. Still in original wrappings, KEYWORD CP/M Word Processor, CP/M v 2.25. Cost was \$499.99 each. Will sacrifice \$250.00 each, or \$400.00 for set. Reply PEEK, Box K,  $c$ /o PEEK(65), P.O. Box 347, Owings Mills, MD 21117.

\* \* \* \* \*

Large collection of OSI hardware/software/manua1s/schematics/computers. Send S.A.S.E. for current price list to<br>Thomas Technical Service, Rd Thomas Technical Service, #1, Box 135, Linden, PA 17744, phone 717-398-1893 evenings.

\* \* \* \* \*

FEB 23<br>MAY 3

WP6502 DBI FIX MAR 21<br>WP6502 DEFAULT PAGE NUMBER JAN 4

WP6502 DEFAULT PAGE NUMBER

EXCELLENT condition: C2 serial, 56K, dual 8" drives, 1<br>parallel & 2 serial ports, OS-65D, OS-65U, WP2, WP6592v1.2, Sanders' SORT/MERGE and RESEQ, diagnostic software. Roy<br>Harris. Rt. 2, Box 340, Harris, Rt.  $2, 80x 349, 64x10$ Charlottesvile, VA 22901. No<br>reasonable offer refused. reasonable offer refused. Phone (894) 293-3695.

\* \* \* \* \*

Send for free catalog, Aurora Software, 37 South Mitchell, Arlington Heights, IL 69995. Phone (312) 259-4971.

\* \* \* \* \*

OSI BARGAINS! (4) C3-Bs, (2 are Dealer Demos, Never Sold),<br>all have NEW 80-Mbyte Disks<br>and NEW (or Reconditioned) Siemens Floppy Drives, w/termina1s too, (Hazeltine 1429s, SOROC IQ-149s, or Te1evideo

912-Cs), from \$3999 (single user) to \$5999 (4-user). Up to 199 disks of free software too, (you pay for disks and manuals). (6) OSI C3-OEMs, w/<br>terminals, \$995 each. (4) NEC Spinwriters, perfect condition \$899/ea. (1) DataProducts ·M-200, new, \$2000. (1) Alloy Engineering Tape Back-Up, never taken out of box, \$2000. (1)<br>Okidata 160 Line Printer, new, never used, \$1200. (9) Oki-<br>data 22s, reconditioned as<br>new, \$900/ea. All or part.<br>FOB San Diego, CA. Subject to<br>prior sale. Computers West, prior sale. C<br>(619) 583-1651.

N O W A V A I L A B L E<br>MOTOROLA 68000 HARDWARE FOR THE OSI

Now you can have the 1 atest 16/32 BIT processor and keep your OSI.

Are you looking for a way to keep your OSI<br>and have the latest technology? Are you a<br>serious hardware or software hacker? Do<br>you want to learn to program the most<br>powerfull microprocessor available today?<br>If so then maybe you.

Now with my hardware and software you can<br>connect a Motorola 68000 processor with<br>up to 1 MEGABYTE of memory to the OSI.<br>This OSI-68000 system can be used to speed<br>up BASIC, used as a RAM DISK or you can<br>up BASIC, used as

At this time the software consists of<br>hooks to BASIC to do the math functions in<br>the 68000, a monitor for the 68000 and<br>several demonstration programs to show the<br>power of the 68000. There is a program<br>called the Hand Asse

In the near future there will be a 68000<br>cross assembler for the OSI. A BASIC like<br>danguage is now being developed by the<br>manufacturer of the 68000 board that will<br>run between 10 and 100 times faster than Microsoft BASIC on a 6502.

For further information or to be placed information newsletter list contact:

David Livesay<br>ave de la Resistance 6<br>B4920 Embourg, Belgium

Note-for those interested in 68000 assembly language the Hand Assemblers Helper program is available by itself on either 5 *1/4"* or 8" disk for \$25 including mai 1 ing.

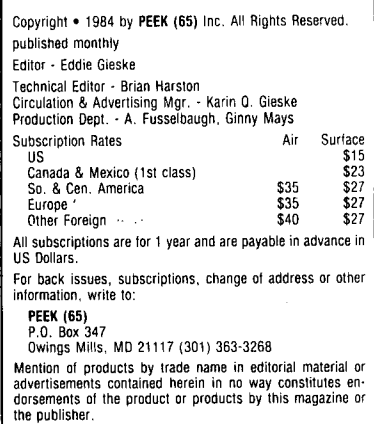

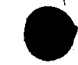

23

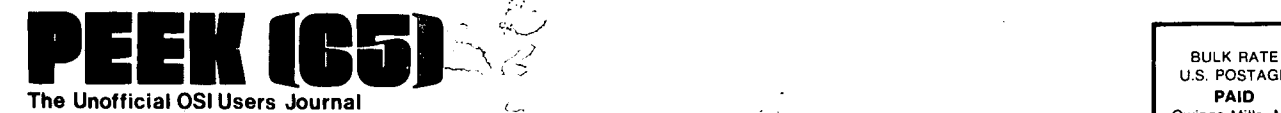

P.O. Box 347 Owings Mills, Md. 21117

# DELIVER TO:

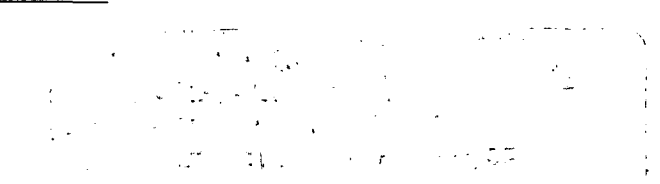

 $\sigma$ 

# **GOODIES for 05'**  Users \

# EEK (65) **The** Unofficial OSI Users Journal

- P.O. Box 347 Owings Mills, Md. 21117 (301) 363-3268
- C1 P Sams Photo-Facts Manual. Complete schematics, scope waveforms and board photos. All you  $\left\langle \right\rangle$ need to be a C1P or SII Wizard, just C4P Sams Photo-Facts Manual. Includes pinouts, photos, schematics for the 502, 505, 527, 540 and  $\mathcal{I}_{\mathcal{I}}$  $\rightarrow$
- 542.boards. A bargain at
- -) C2/C3 Sams Photo·Facts Manual. The facts you need to repair the larger OSI computers. Fat with useful information, but just
- OSl's Small Systems Journals. The complete set, July 1977 through April 1978, bound and reproduced  $\mathbf{t}$  $\rightarrow$ by PEEK (65). Full set only
- Terminal Extensions Package lets you program' like the mini-users do, with direct cursor positioning, mnemonics and a number formatting function much more powerful.than a mere "print using." Requires 65U.
- RESEQ BASIC program resequencer plus much more. Global changes, tables of bad references,  $\left($ GOSUBs & GOTOs, variables by line number, resequences parts of programs or entire programs, handles line 50000 trap. Best debug tool I've seen. MACHINE LANGUAGE - VERY FASTI Requires 65U. -Manual & samples only, \$5.00 Everything for
- ) Sanders Machine Language Sort/Merge for 0S-65U. Complete disk sort and merge, documentation  $\epsilon$ shows you how to call from any BASIC program on any disk and return it or any other BASIC program on any disk, floppy or hard. Most versatile disk sort yet. Will run under LEVEL I. II, or III. It should cost more but Sanders says, "...sell it for just ..."
- KYUTIL The ultimate OS-DMS keyfile utility package. This implementation of Sander's SORT/MERGE  $\left($ creates, loads and sorts multiple-field, conditionally loaded keyfiles. KYUTIL will load and sort a keyfile of over 15000 ZIP codes in under three hours. Never sort another Master File.

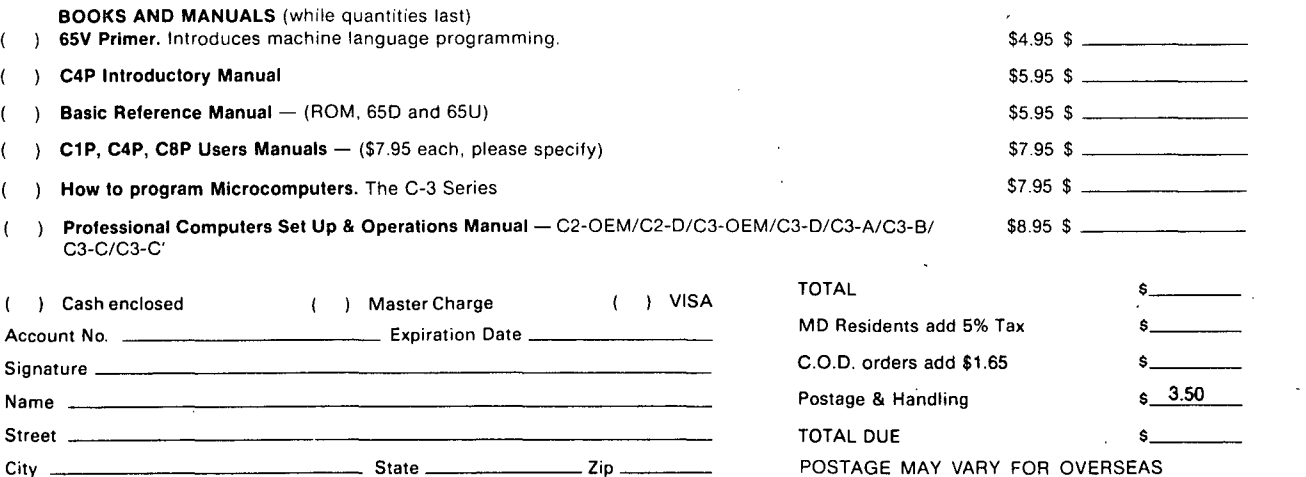

U.S. POSTAGE PAID Owings Mills. MD PERMIT NO. 18

 $$7.95$  \$

 $$15.00$  \$  $\_$ \$30.00 \$

 $$15.00$  \$  $-$ 

\$50.00 \$ \_\_\_ ....,.. \_\_

\$50.00 \$ \_\_\_\_\_ \_

\$89.00 \$

\$100.00 \$

POSTAGE MAY VARY FOR OVERSEAS

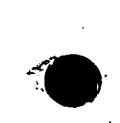

- !

;' . ,  $\cdot$ i

 $\frac{d}{2}$ 

 $\left| \right|$ 

 $\vec{\xi}$ 

.i

 $\mathbf \cdot$ 

 $\overline{\phantom{a}}$ 

i I.

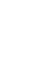

24